**Envoy Message Queuing version 1.3** 

# **Programmer's Guide**

For use with Microsoft Message Queue services (MSMQ) software

0 456567811323

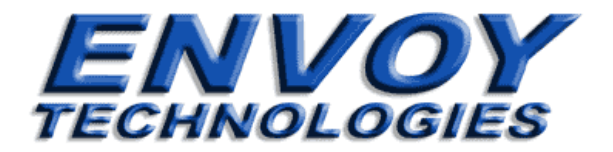

### **Envoy Message Queuing version 1.3**

#### **Programmer's Guide**

January, 2002

Envoy Technologies Inc. has made every effort to ensure that the information in this document is accurate; however, there are no representations or warranties regarding this information, including warranties of merchantability or fitness for a particular purpose. Envoy Technologies Inc. assumes no responsibility for errors or omissions that may occur in this document. The information in this document is subject to change without prior notice and does not represent a commitment by Envoy Technologies Inc., or its representatives.

> The software supplied with this document is the property of Envoy Technologies Inc. and is furnished under a licensing agreement. Neither the software nor this document may be copied or transferred by any means, electronic or mechanical, except as provided in the licensing agreement.

#### **© 2001-2002 Envoy Technologies Inc.**

All rights reserved. Printed in the United States of America.

Envoy Message Queuing (Envoy MQ) is a trademark of Envoy Technologies Inc.

All other product and company names mentioned herein are for identification purposes only and are the property of, and may be trademarks of, their respective owners.

#### **Envoy Technologies Inc.**

Corporate Headquarters 120 Wood Avenue South Iselin, NJ, 08830, USA Phone: 732-549-6500 Fax: 732-549-3165 **Web: [http://www.envoytech.com](http://www.envoytech.com/) Tech Support: support@envoytech.com**

# <span id="page-2-0"></span>**Envoy MQ Programmer's Guide**

# **Contents**

Ĩ.

 $\mathbf{1}$ 

5

## **Contents**

# 1. Overview

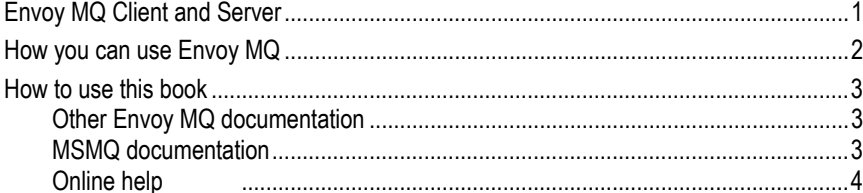

## 2. How Envoy MQ Works with MSMQ

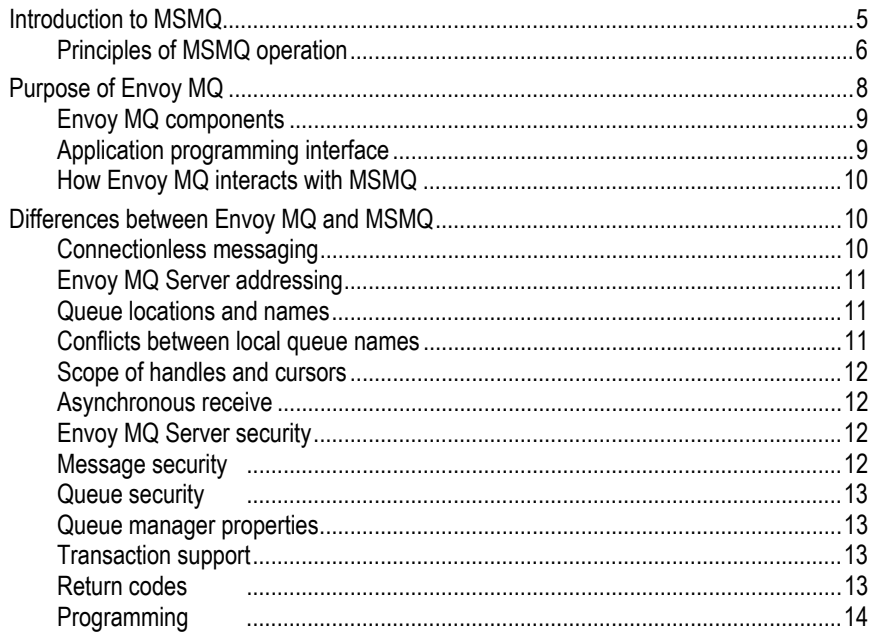

## **[3. Installation](#page-20-0) 15**

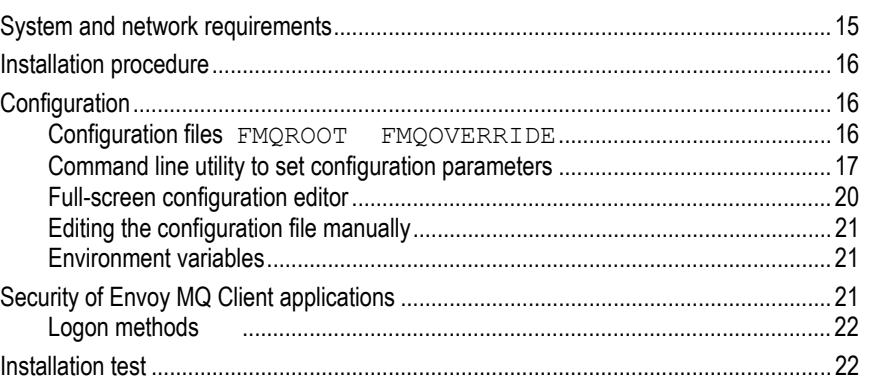

## **[4. Programming Messaging Applications 25](#page-30-0)**

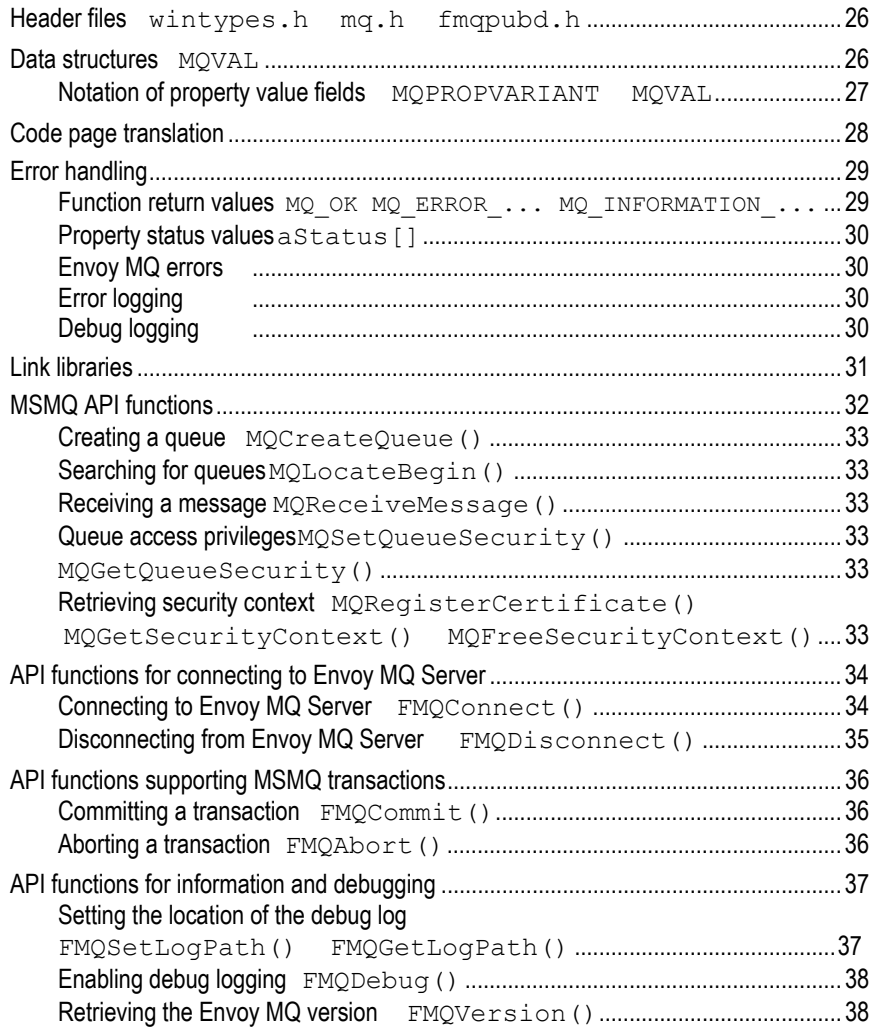

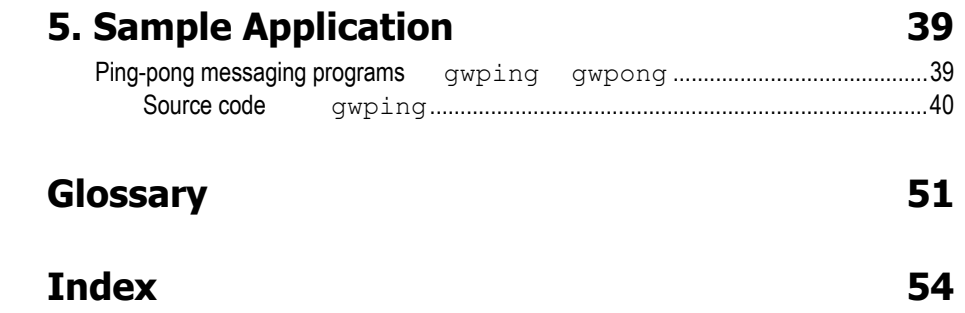

## <span id="page-6-0"></span>**Chapter 1**

## **Overview**

Envoy MQ is an external gateway for the Microsoft Message Queue Server (MSMQ) environment. Envoy MQ extends MSMQ's capabilities from the Microsoft Windows operating system to other operating systems, and enables you to connect systems such as UNIX, IBM AS/400, IBM CICS, and Unisys ClearPath to an MSMQ enterprise network.

Envoy MQ provides a fast and reliable messaging interface between the Windows operating systems and other systems. Envoy MQ enables all your applications to use MSMQ store-and-forward messaging. This allows applications to communicate across a network even if the applications are not running at the same time.

Developed by Envoy Technologies in collaboration with Microsoft Corporation, Envoy MQ works together with MSMQ in the simplest and most efficient possible way.

## *Envoy MQ Client and Connector*

Envoy MQ is a client/server system running in a distributed network environment. The Envoy MQ Connector (the server) component runs on Microsoft Windows platforms. To use Envoy MQ Connector, you must also install the appropriate Envoy MQ Client components, which interface your applications with Envoy MQ Connector and MSMQ.

<span id="page-7-0"></span>Envoy MQ Clients are available for many operating systems and with APIs in several programming languages, for example:

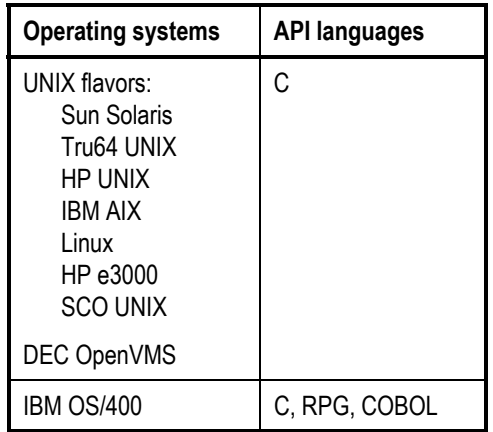

For technical and licensing information regarding the Envoy MQ Client components, please contact Envoy Technologies or see our web site, *http://www.envoytech.com*.

There is also a Envoy MQ Client for Unisys ClearPath systems. Please direct inquiries about this product and its support to your Unisys representative.

## *How you can use Envoy MQ*

You can use Envoy MQ to create applications that run on non-Windows operating systems and that communicate with each other or with Windows systems by the MSMQ message queuing method.

If you are a C or C++ programmer, you can use MSMQ and Envoy MQ to create portable messaging applications that run on Windows, UNIX, and other systems in a network.

If you are an AS/400 or CICS programmer, you can use Envoy MQ to interface COBOL and RPG programs with MSMQ. The underlying functionality of Envoy MQ and MSMQ is independent of the platform or programming language. Applications can communicate in the same efficient way on all systems in your network.

MSMQ and Envoy MQ let you concentrate on application development without worrying about networking details. The simple—yet extraordinarily flexible interface of MSMQ and Envoy MQ lets you design programs that communicate efficiently, with a minimum of effort.

## <span id="page-8-0"></span>*How to use this book*

This book is a learning and reference manual for Envoy MQ application programming. The chapters of this book explain:

- □ The basic concepts of MSMQ and Envoy MQ operation
- □ How to install and configure Envoy MQ Client
- $\Box$  How to program messaging applications using the Envoy MQ API

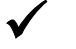

9 *The API examples in this book are written in the C programming language. For information on API programming in other languages such as RPG and COBOL programming, please see the documentation for the Envoy MQ Clients running on specific operating systems.* 

### *Other Envoy MQ documentation*

The following Envoy MQ documentation is available:

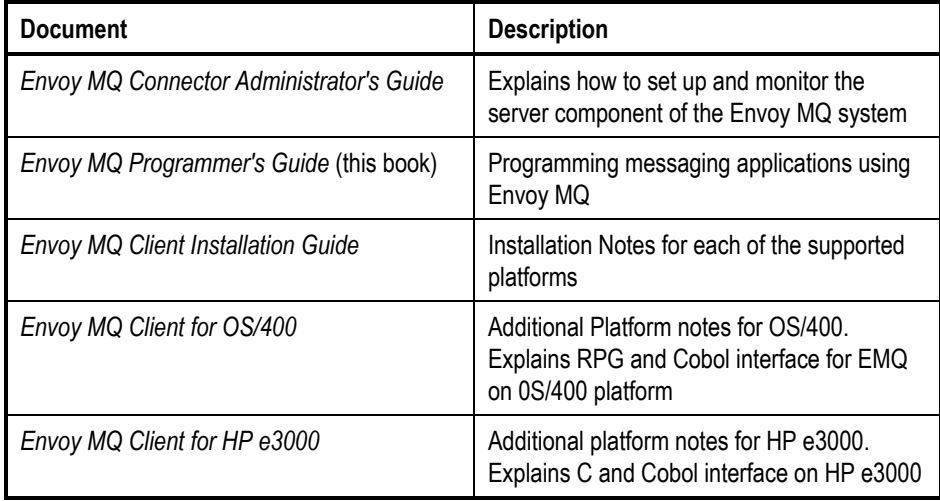

### *MSMQ documentation*

In addition to this book, you should consult the Microsoft MSMQ documentation and SDK online help.

## <span id="page-9-0"></span>*Online help*

On Windows systems, you can display online help about many aspects of Envoy MQ operation.

You can access the help information from the Envoy MQ folder on the Start menu, or within the Envoy MQ MMC.

## <span id="page-10-0"></span>**Chapter 2**

# **How Envoy MQ Works with MSMQ**

MSMQ is Microsoft's message queuing system running under Microsoft Windows in a network environment.

Envoy MQ extends MSMQ functionality to other operating systems. In order to use Envoy MQ effectively it is important that you understand:

- The basic concepts of MSMQ
- □ The main features that MSMQ offers to application programmers
- The components of Envoy MQ
- The way in which Envoy MQ interfaces to MSMQ and the network

## *Introduction to MSMQ*

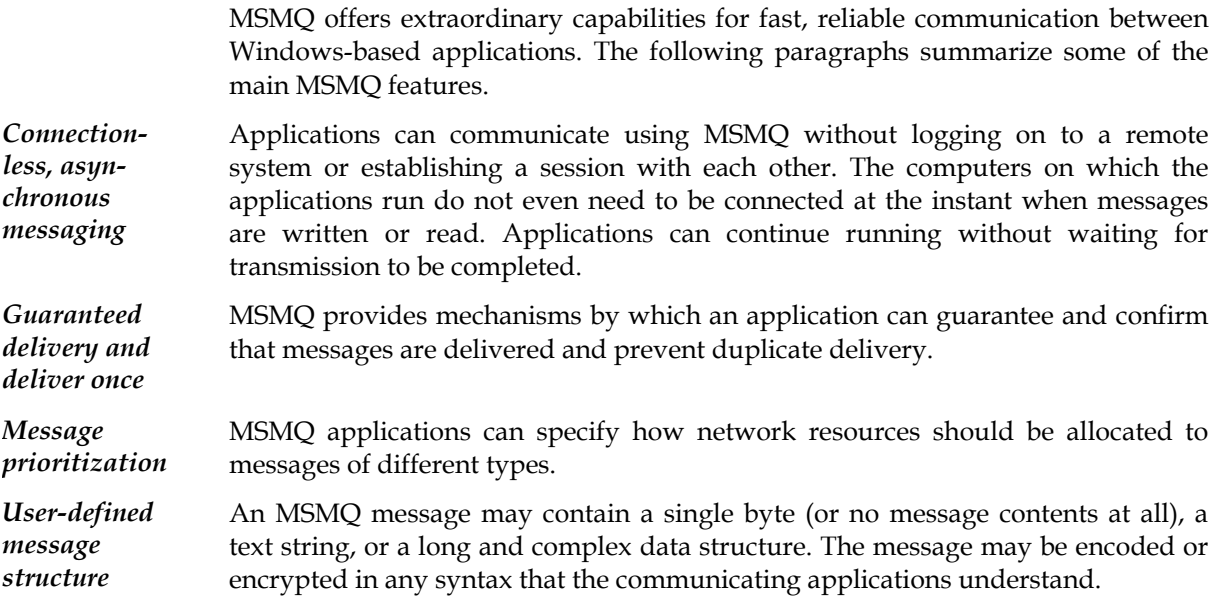

#### <span id="page-11-0"></span>**2. How Envoy MQ Works with MSMQ Envoy MQ Programmer's Guide**

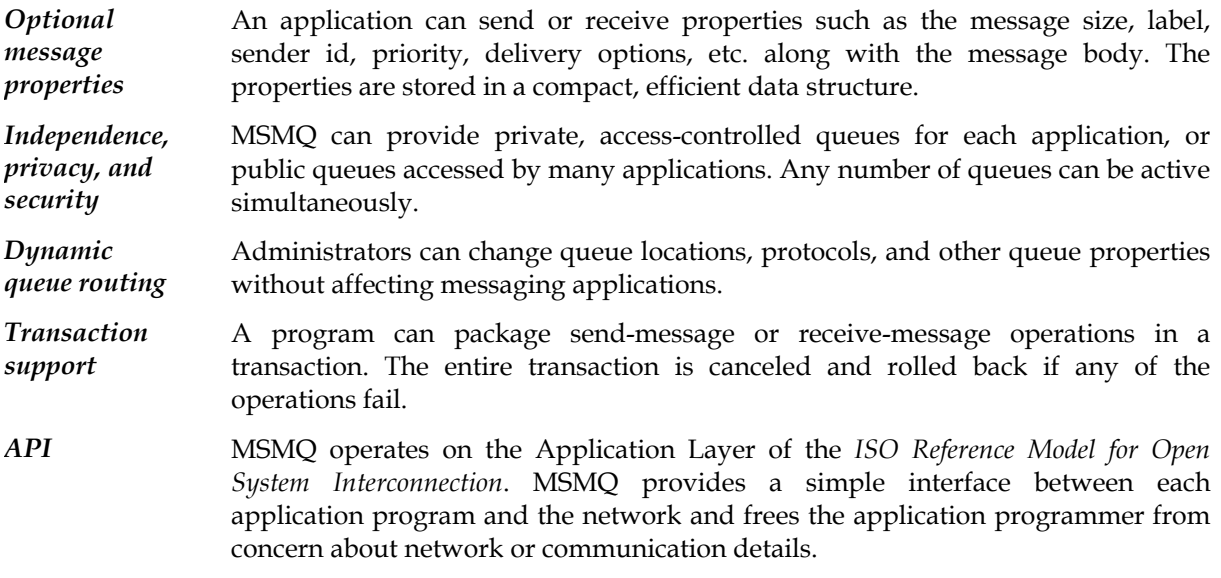

### *Principles of MSMQ operation*

For complete information on MSMQ principles, see the Microsoft MSMQ documentation. The following discussion briefly introduces the concepts that are needed to program Envoy MQ applications.

*Message queues*  The basic concepts of the MSMQ API are *message* and *message queue*.

*Message* A set of data that needs to be transmitted from an application to another application on the same or a different computer in a network.

*Message queue* A location where messages are stored, which can be written and read by applications.

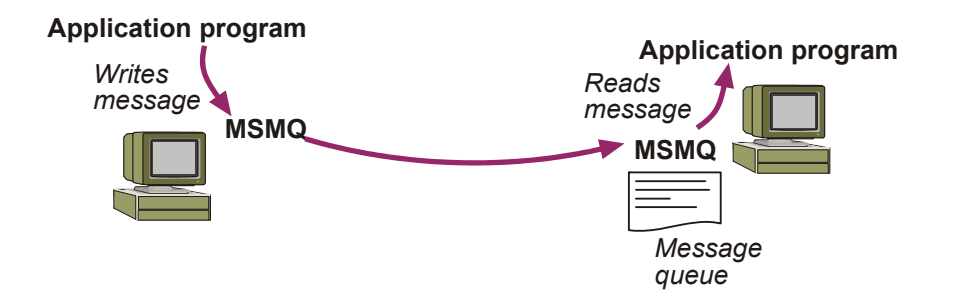

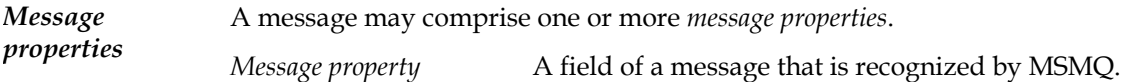

Typical message properties are *message body*, *size of message body*, *label*, *priority*, *sender id*, etc. MSMQ represents each message in an efficient data structure that uses only enough memory for the included properties.

#### **Envoy MQ Programmer's Guide 2. How Envoy MQ Works with MSMQ**

To create a message, an application specifies the message properties and supplies the property values. The application then issues an MSMQ API call to send the message.

To receive a message, an application issues an API call that reads the message from the queue. The application specifies which properties to read; any other properties in the message are ignored.

Of course, the message body may contain its own internal structure, which is recognized only by the sending and receiving applications and not by MSMQ. MSMQ does not restrict the content of the message body.

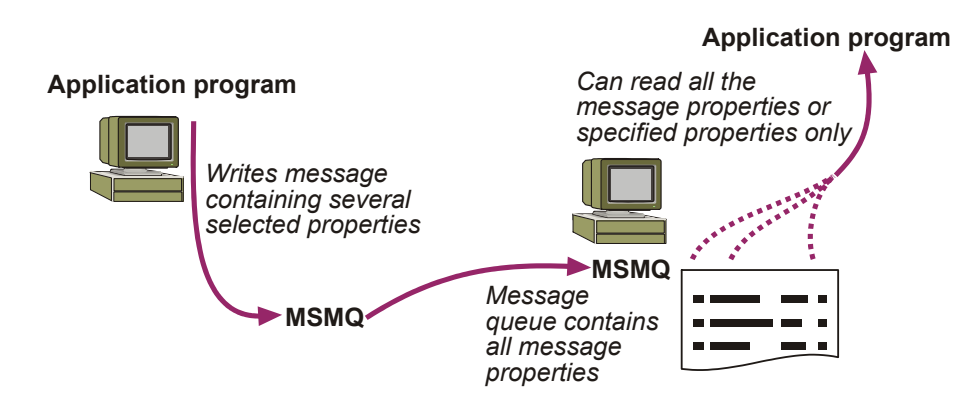

#### *Queue locations and names*

Applications interact with MSMQ via the MSMQ API. An application can create or open a message queue on any computer where MSMQ is running. The application can send (write) or receive (read) messages on queues it has opened.

An application creates a queue by its *path name*, for example .\queue1.mq (a *local queue* residing on the same computer as the application) or machine2\queue1.mq (a *remote queue* residing on a different computer). MSMQ assigns additional queue identifiers, such as a *format name* and a *GUID* (*G*lobal *U*nique *Id*entifier) code, which are used to identify queues uniquely throughout the network.

*Destination and response queues*  The sending application writes to a *destination queue*, which is typically *remote* to the sender and *local* to the receiving application. The receiving application reads the message from the destination queue. If a reply is required, the message may contain a *response queue* name, which is typically *local* to the sending application. The receiving application writes its reply to the response queue, which is then read by the sending application.

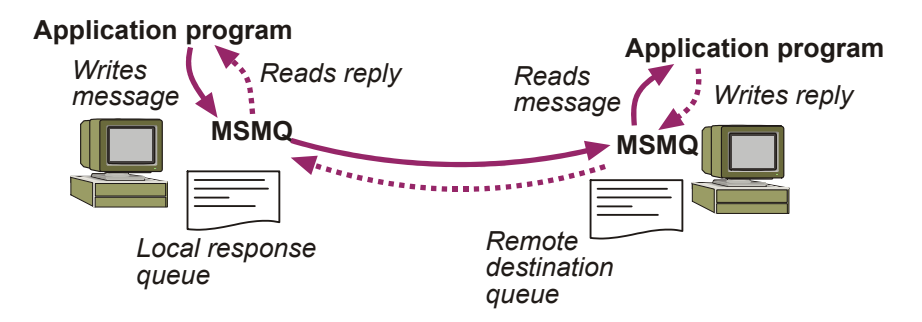

#### <span id="page-13-0"></span>**2. How Envoy MQ Works with MSMQ Envoy MQ Programmer's Guide**

*Connectionless messaging*  This type of communication is called *connectionless* messaging because the sending and receiving applications do not need to establish a connection in order to transmit messages. The sending application can write a message to a queue even if the receiving application is not running. Later, the receiving application can read the queue and send a reply even if the sending application is not running.

> MSMQ maintains temporary storage for messages that cannot be sent immediately. Thus an application can write a message to a queue on a computer that is not currently connected to the network. When a network connection is later established, MSMQ automatically forwards the message to the remote destination queue, without any further intervention by the user or an application program. This process is called *store and forward* messaging.

*Example* To understand how MSMQ works, consider the following example.

The European sales manager of an American corporation needs to communicate with a database located at the corporate headquarters in Los Angeles.

During the day, the sales manager enters data and queries on a laptop computer offline. Her laptop application calls MSMQ API functions, which send messages to a remote destination queue in Los Angeles. The application is unaware that the laptop is not currently connected to Los Angeles. MSMQ simply stores the messages temporarily on her laptop disk until a connection is established.

In the afternoon, she dials into the London branch office. The London computer is not currently connected to Los Angeles. MSMQ automatically forwards the messages to a second temporary location on the London computer.

In the evening, the London computer connects to Los Angeles and MSMQ forwards the messages to the destination queue. The database application in Los Angeles calls MSMQ API functions to read messages from the queue, completing the transmission.

If a message requires a reply, the process is reversed. MSMQ in Los Angeles transmits to London, which stores the reply temporarily until the sales manager next dials in. The reply is then transmitted to a local queue on her laptop, where the application program can read it.

## *Purpose of Envoy MQ*

MSMQ is supported under the Microsoft Windows operating system. In a network containing both Windows and other operating systems, MSMQ provides messaging services only between the Windows systems on the network.

The Envoy MQ system is a supplemental product that extends MSMQ functionality to non-Windows platforms such as UNIX, AS/400, Open VMS and Java.

 Envoy MQ enables applications on non-Windows systems to use the MSMQ API and access MSMQ queues.

#### <span id="page-14-0"></span>**Envoy MQ Programmer's Guide 2. How Envoy MQ Works with MSMQ**

- Envoy MQ provides an interface between non-Windows systems and MSMQ.
- $\Box$  Communications between Windows systems on the network are provided by MSMQ.

Envoy MQ enables all your network applications to exploit the full power of MSMQ.

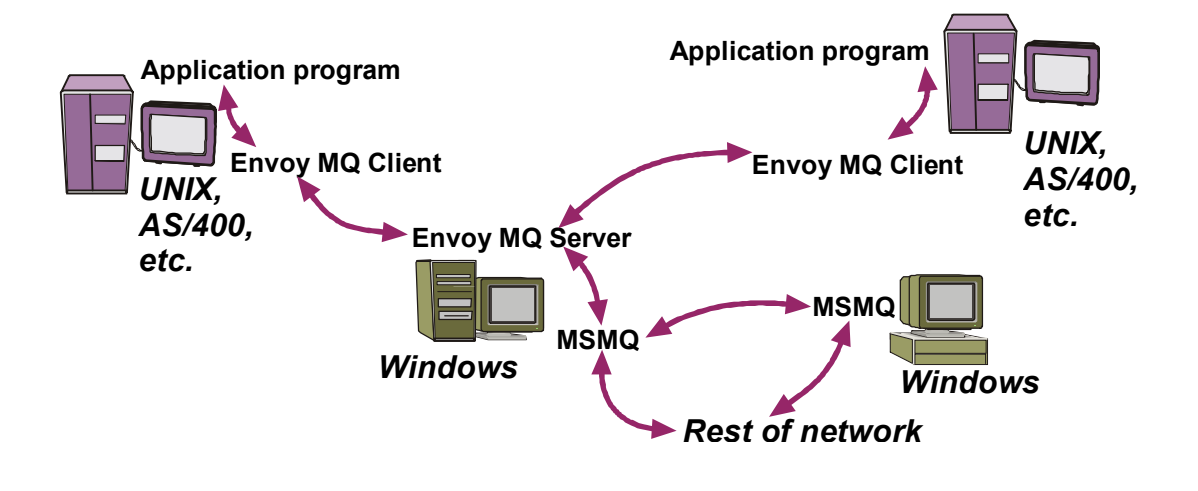

### *Envoy MQ components*

A Envoy MQ installation comprises Connector and Client components.

- *Envoy MQ Clients*  Envoy MQ Clients interface directly with your messaging applications. Envoy MQ Clients are installed on non-Windows systems and communicate with the Envoy MQ Connector (MQC).
- *Envoy MQ Connector*  You must install Envoy MQ Connector (MQC) on at least one Windows system in the network. MQC provides the interface with MSMQ.

Optionally, you can install MQC on more than one Windows system in the network. Installation of several MQC is recommended for:

- □ Continuity of service
- □ Load balancing
- $\Box$  Scalability from a small site to a large multi-site enterprise

### *Application programming interface*

Using the Envoy MQ Client API, you can write application programs for non-Windows platforms that access the MSMQ messaging capabilities.

The API is designed as similar as possible to the MSMQ API running in its native Windows environment. For a discussion of the main differences, see *Differences between Envoy MQ and MSMQ* below.

The native language of the API is C. Envoy MQ Clients with programming interfaces in RPG and COBOL are available for certain platforms such as AS/400 and HP e3000.

#### <span id="page-15-0"></span>*How Envoy MQ interacts with MSMQ*

Envoy MQ interacts with MSMQ to form a fully integrated messaging network. MSMQ and Envoy MQ applications share the same message queues and exchange messages with each other freely. Thus:

- Envoy MQ and MSMQ applications can access the same queues, anywhere on the network.
- Envoy MQ applications can write, read, and delete queues created by MSMQ applications, and vice versa.
- Routing through Envoy MQ and MSMQ is completely automatic. An application does not specify whether a message is routed through Envoy MQ, MSMQ, or both to its final destination.

## *Differences between Envoy MQ and MSMQ*

Envoy MQ implements the MSMQ API on external, non-Windows systems. In addition, Envoy MQ acts as an agent accessing MSMQ on behalf of the external systems. There are only a few minor differences between the Envoy MQ implementation and the native MSMQ implementation running under Windows (see *Principles of MSMQ operation* above).

### *Connectionless messaging*

MSMQ communicates *asynchronously*. An application that calls the MSMQ API can continue processing without waiting for an acknowledgment or completion of transmission.

The Envoy MQ Connector (MQC) and Client communicate *synchronously*. The Envoy MQ Client initiates a *remote procedure call* to MQC, which must be completed before control is returned to the calling application. The Envoy MQ API functions return an error message if a live Connector-Client connection does not exist.

The limitation is unlikely to be important, provided that the Envoy MQ Client is connected to MQC by a fast, reliable communication link. Beyond the MQC, communication is managed by MSMQ and is completely asynchronous. MSMQ stores the messages temporarily on the Windows system if the destination system is not currently available.

### <span id="page-16-0"></span>*Envoy MQ Server addressing*

A Envoy MQ application can send and receive messages via any MQC on your network. You should configure a default MQC connection for each Envoy MQ Client. An application can connect to a non-default MQC by calling an API function.

In multithreaded applications, each thread must establish a connection to the MQC before calling any other Envoy MQ API function. The connection can be closed afterwards and reopened to a different MQC.

If a thread loses its connection with the MQC, it can no longer issue Envoy MQ API calls. To continue accessing Envoy MQ, the thread must reopen an MQC connection.

### *Queue locations and names*

MQC maintains all the queues on behalf of Envoy MQ Clients. The queues are physically located on the Windows network.

*Local* and *remote* queues are defined relative to the MQC location, not to the Envoy MQ Client. For example, the name . \queue1.mq refers to a local queue residing on the same computer as MQC. The name machine2\queue1.mq refers to a remote queue residing on a different Windows computer from MQC.

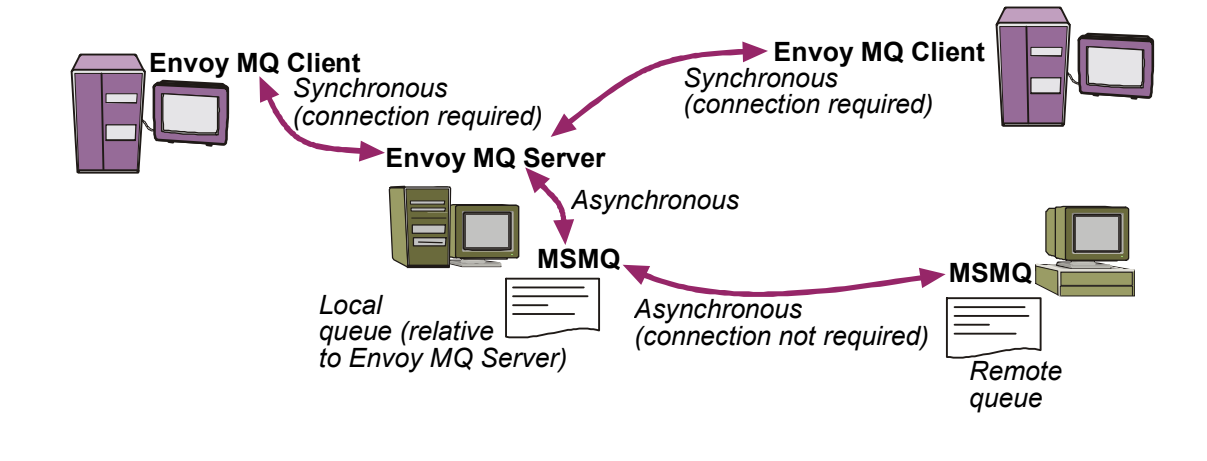

### *Conflicts between local queue names*

In MSMQ, the scope of a local queue path name is a single computer. Two MSMQ applications running on different computers can use the same local name (e.g., .\queue1.mq) without any possibility of conflict.

#### <span id="page-17-0"></span>**2. How Envoy MQ Works with MSMQ Envoy MQ Programmer's Guide**

The scope of a local name in Envoy MQ is the computer on which the MQC is installed. If several Envoy MQ applications (running on the same or different computers) create queues local to the same MQC, each application should check that the requested name is not already in use.

### *Scope of handles and cursors*

In MSMQ, different threads of the same process can share a single MSMQ queue handle.

Each thread opens a separate channel from the Envoy MQ Client to the MQC. Although different threads can access the same queue, each must do so with its own independent queue handle.

Similar considerations apply to MSMQ locate handles and cursors and to transaction handles. The scope of handles and cursors in Envoy MQ is a single thread.

#### *Asynchronous receive*

Envoy MQ does not implement the asynchronous receive (callback) feature of MSMQ, in which MSMQ automatically activates a specified function in an application when a message is received on a queue.

A Envoy MQ application can simulate the callback by periodically checking the queue for a message and activating the desired function when the message is received.

### *Envoy MQ Connector security*

Access to MQC is controlled by user name and password protection. The system administrator must register the authorized non-Windows users in the Windows system. For details, see the *Envoy MQ Connector Administrator's Guide*.

### *Message security*

A Envoy MQ application can call the MSMQ authentication and encryption services to secure a message during transmission. There are two options for authentication:

 $\Box$  The user can previously register a certificate in MSMQ, on the Windows computer where MQC is installed (see the *Envoy MQ Connector Administrator's Guide*.

<span id="page-18-0"></span> A program running on a non-Windows system can register a certificate by calling the Envoy MQ MQRegisterCertificate API function.

The authentication and encryption apply only during the transmission between Windows systems. Authentication and encryption are not supported for the portion of the transmission route between the MQC and Clients. If you require authentication or encryption between non-Windows systems, then your application should access its own RSA (or similar) service.

### *Queue security*

Envoy MQ does not extend the MSMQ API for queue access control to non-Windows platforms. You can control the access to individual queues manually using the MSMQ Explorer.

#### *Queue manager properties*

The MSMQ property PROPID QM CONNECTION is not supported.

### *Transaction support*

Envoy MQ Clients provide API functions to begin, commit, or abort an MSMQ transaction. If the transaction is aborted, the Envoy MQ operations are rolled back as are MSMQ operations in the Windows system.

The Envoy MQ transaction functions are similar to those provided by native MSMQ, with certain differences in implementation. In multithreaded applications, the scope of a transaction handle is a single thread. A transaction handle cannot be shared by more than one thread.

### *Return codes*

In general, the Envoy MQ Client API functions return the same error codes as the corresponding MSMQ functions.

## <span id="page-19-0"></span>*Programming*

The data structures, API functions, and other aspects of the Envoy MQ API are described in Chapter 4, *Programming Messaging Applications*. A few slight differences in the implementation on different operating systems are described in the documentation for the specific Envoy MQ Clients.

## <span id="page-20-0"></span>**Chapter 3**

# **Installation**

This chapter explains how to install, configure, and test Envoy MQ Client under most operating systems.

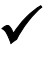

9 *For possible minor differences regarding particular systems, please see the documentation for the specific Envoy MQ Client.* 

## *System and network requirements*

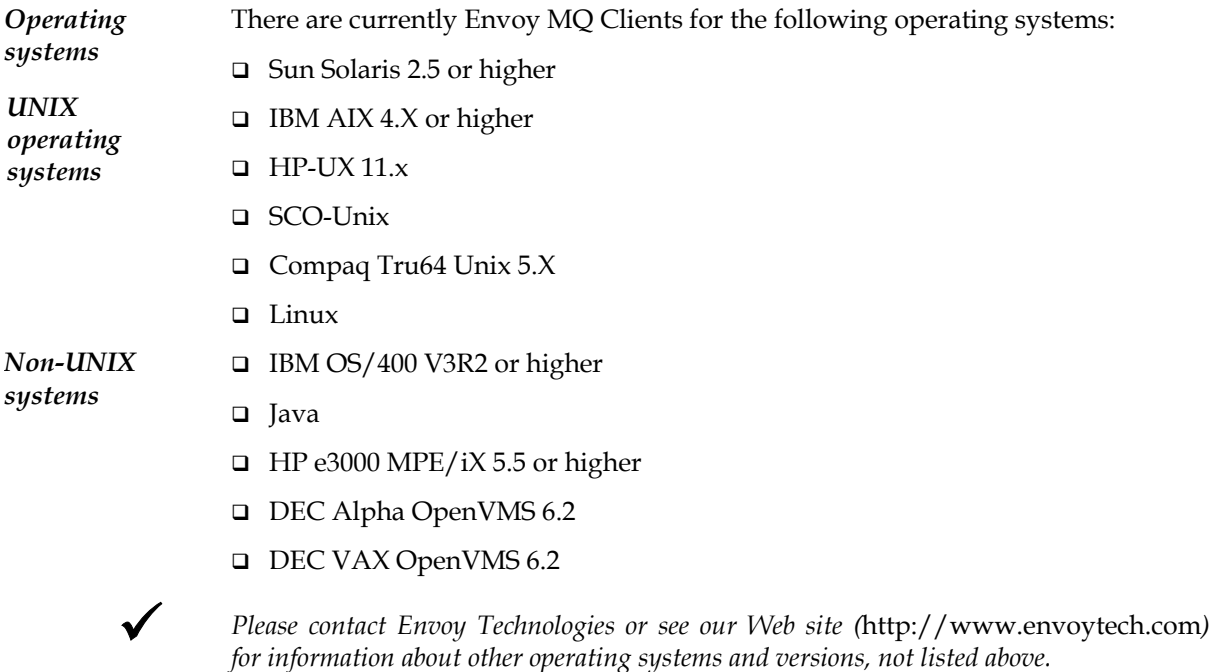

<span id="page-21-0"></span>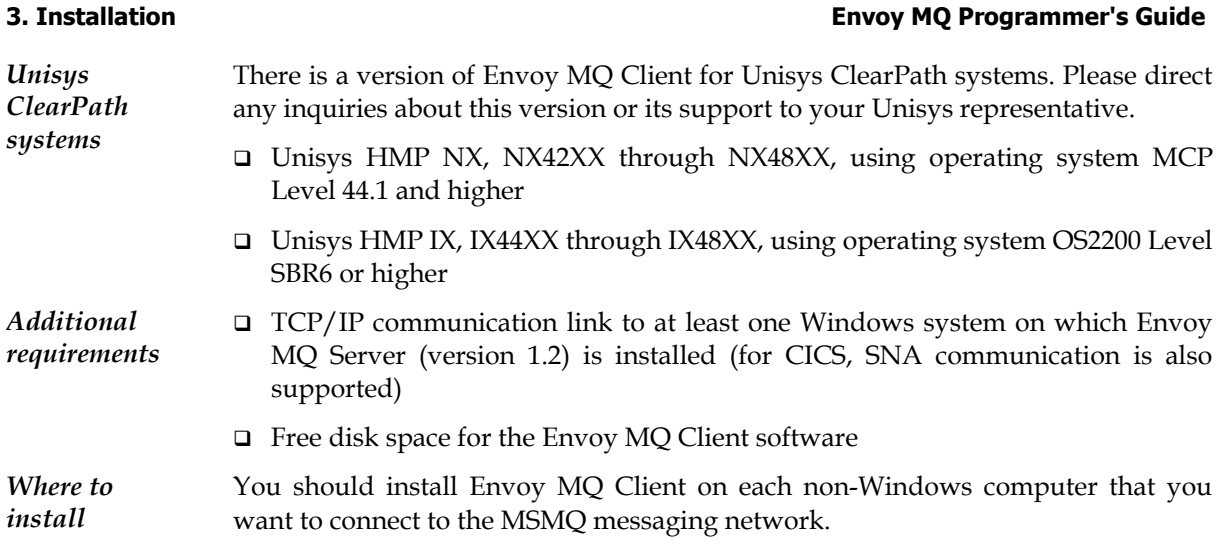

## *Installation procedure*

Insert the Envoy MQ Client CD-ROM in a Windows system on your network. On the CD-ROM, locate the folder for the non-Windows platform (for example Sun Solaris or AS/400) where you want to install Envoy MQ Client.

Copy all the files in the CD-ROM folder, via FTP or a network drive, to an empty directory on the hard disk of the non-Windows computer. The suggested directory name is EMQDC, but you may choose any other name if preferred. Place the directory on the path of users whose programs will make Envoy MQ API calls.

## *Configuration*

Before you can use Envoy MQ Client, you must configure it with parameters such as:

- The connection and logon information for MQC
- $\Box$  A code page that Envoy MQ uses to translate string-valued message properties to UNICODE

**Configuration files FMQROOT** 

# **FMQOVERRIDE**

To configure Envoy MQ Client, you need to create one or more configuration files on the Envoy MQ Client computer. The following environment variables define the location of the files:

<span id="page-22-0"></span>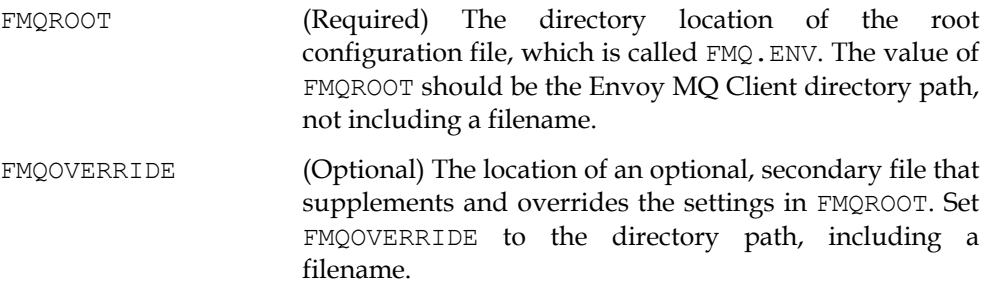

For example, on a UNIX system you might define:

setenv FMQROOT /home/FMQDC setenv FMQOVERRIDE /usr/users/jdoe/myenv.env

The FMQROOT file contains global default settings for all Envoy MQ applications on the computer. The FMQOVERRIDE file can contain supplementary settings for a particular user or application. For example, if FMQOVERRIDE contains additional Envoy MQ Server connections, an application can connect to any of the Servers defined in either FMQROOT or FMQOVERRIDE. In case of conflict between the settings in the files, the FMQOVERRIDE settings override FMQROOT.

The FMQOVERRIDE file is not required. If it is missing, the system takes all settings from FMQROOT. Likewise, if a particular setting is missing from FMQOVERRIDE, the system takes the setting from FMQROOT. You can create any number of configuration files and switch between them by changing the value of FMQOVERRIDE.

### *Command line utility to set configuration parameters*

You can use the fmqdccfg utility, which is supplied with Envoy MQ Client, to edit the configuration files.

On the command line, enter the  $f_{\text{mqdcc}}f_{\text{qq}}$  utility with the following command:

fmqdccfg -<*switch>*<*value> [*-<*switch>*<*value>] ...* 

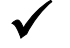

9 *The switches are described in the following paragraphs. For the -srv, -srvd, -cp, and -cpd switches, insert a space character between the switch and the value. All other switches must be followed immediately by a value with no intervening space.* 

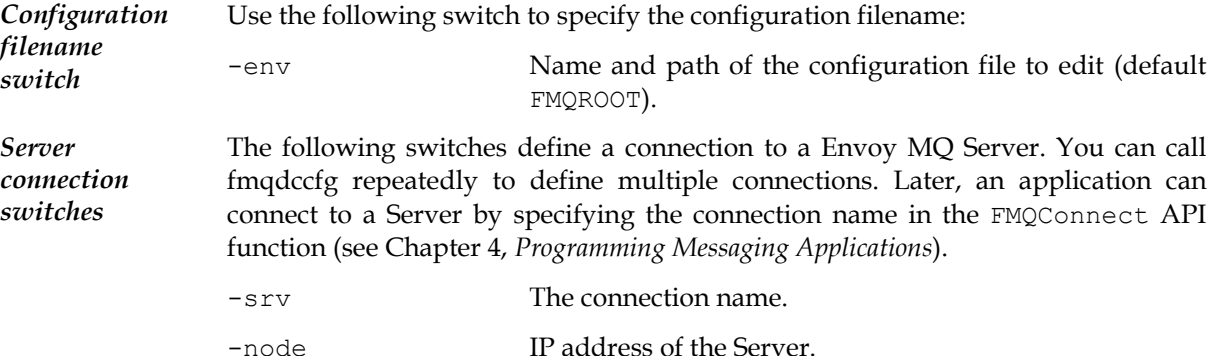

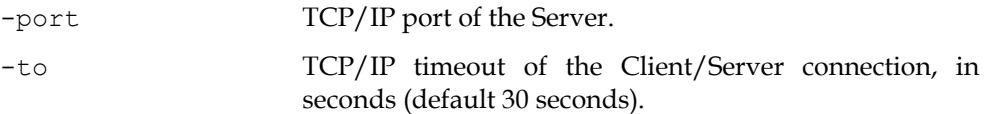

9 *This timeout is independent of the MQReceiveMessage() timeout. Envoy MQ honors an MQReceiveMessage() timeout that is longer than the TCP/IP timeout, or even infinite.* 

-dmn, -user, -pwd Windows logon information for the MQC: domain name, user name, and password. The password is stored in an encrypted form.

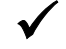

9 *You should enter the Windows logon information only if you connect to the MQC using the explicit logon method. See* Logon methods *below for an explanation.* 

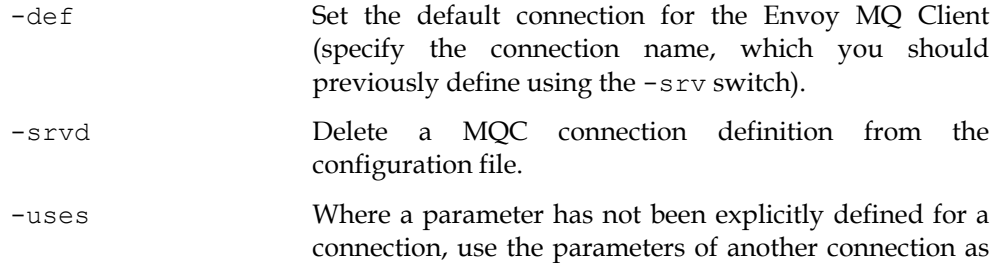

defaults (specify the second connection name).

*Code page switches*  Envoy MQ automatically translates string-valued message properties (for example queue names) to UNICODE. For this to work, you need a UNICODE translation table for the code page that your application uses. Use the following switches to download code-page tables from MQC and to manage the tables.

> Before you download code-page tables, you should define a default MQC connection using the -def switch (see above) or using the FMQCONNECT environment variable (see *Environment variables* below). The desired code-page tables must be installed on the Envoy MQ Server (see the *Installation* chapter of the *Envoy MQ Connector Administrator's Guide* for instructions).

> You can call fmqdccfg repeatedly, using the -cp switch, to download and store multiple code-page tables. When an application runs, Envoy MQ Client uses the table for the code page that is currently in effect.

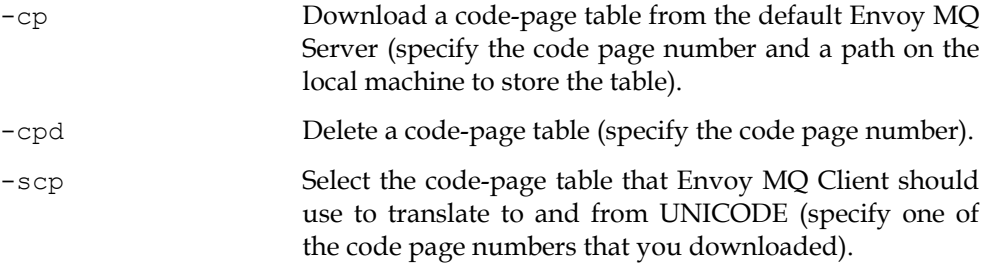

Envoy MQ Client uses the system default code page if you do not specify the -scp switch.

### **Envoy MQ Programmer's Guide 3. Installation**

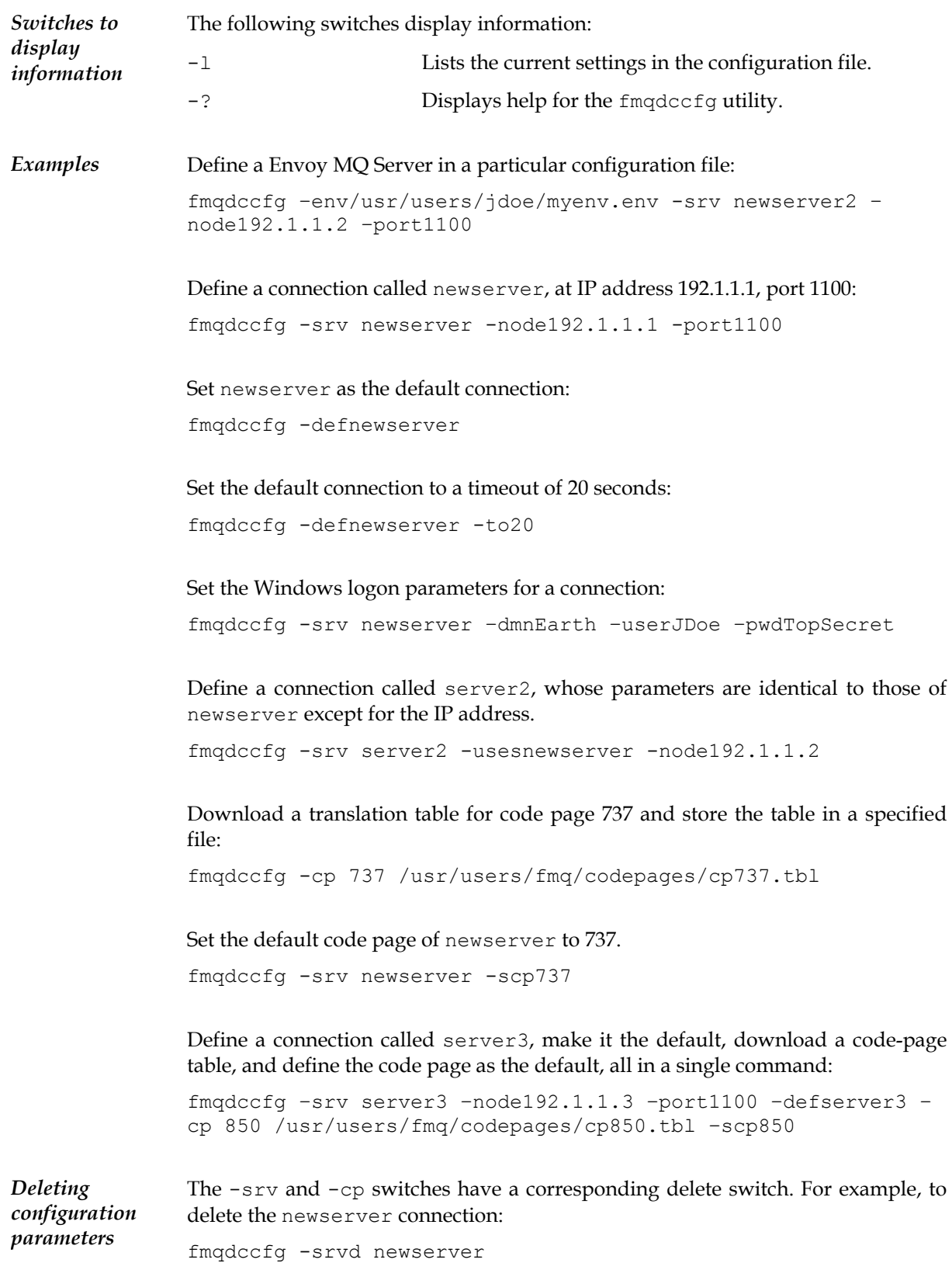

<span id="page-25-0"></span>Delete the translation table for code page 1249:

```
fmqdccfg -cpd 1249
```
To delete other settings, specify the switch without a value. For example, to delete the port setting of the newserver connection:

fmqdccfg -srv newserver -port

To unassign a default connection, specify the -def switch without a value. If you do this, and you do not set a default using the FMQCONNECT environment variable, then your applications must call the FMQConnect function to connect to MQC (see *Connecting to Envoy MQ Connector* in Chapter 4, *Programming Messaging Applications*).

fmqdccfg -def

### *Full-screen configuration editor*

On some platforms, such as the IBM AS/400, Envoy MQ Client has a full-screen configuration editor. To set the parameters, follow the instructions on the screen or in the documentation for the specific Envoy MQ Client. The parameters are identical to those of the command line fmqdccfg utility.

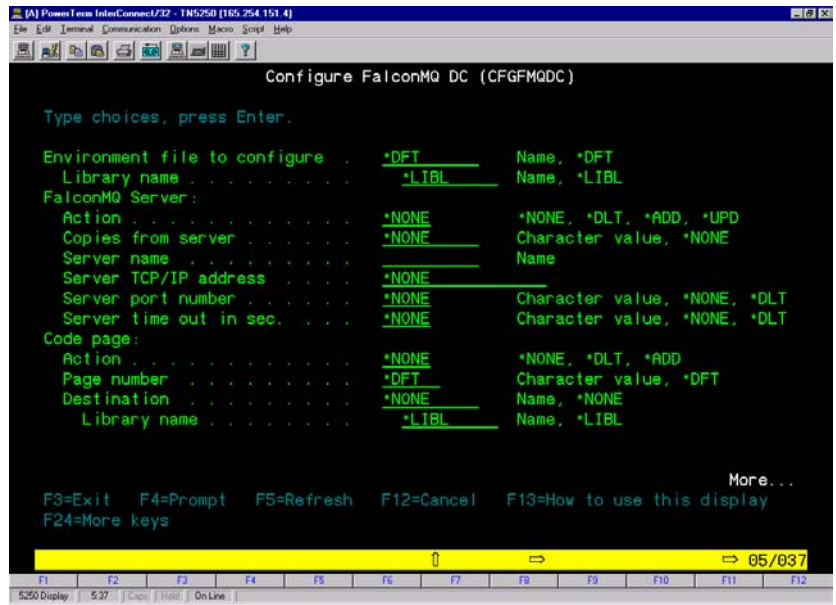

### <span id="page-26-0"></span>*Editing the configuration file manually*

You can edit a configuration file manually using any text editor. A connection password must be encrypted, however, so you can enter a password only using the Envoy MQ Client utilities.

### *Environment variables*

Envoy MQ Client uses the FMQROOT and FMQOVERRIDE environment variables to define the location of configuration files (see *Configuration files* above.)

Optionally, you can define several additional environment variables to configure Envoy MQ Client.

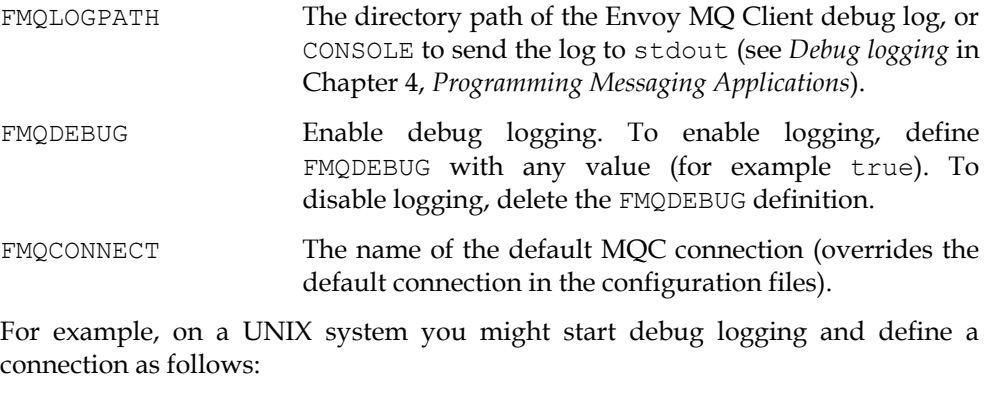

setenv FMQLOGPATH /usr/users/jdoe setenv FMQDEBUG true setenv FMQCONNECT newserver

You can stop debug logging by deleting the FMQDEBUG definition:

unsetenv FMQDEBUG

## *Security of Envoy MQ Client applications*

Before a Envoy MQ Client application can access an MQC, you must register a Windows user name and password. To register new users or delete existing authorizations, see the *Installation* chapter of the *Envoy MQ Connector Administrator's Guide*.

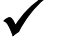

9 *IMPORTANT Register your own user name immediately so you can run the* Installation test*, below.* 

### <span id="page-27-0"></span>*Logon methods*

There are two ways that a Envoy MQ Client can connect to MQC:

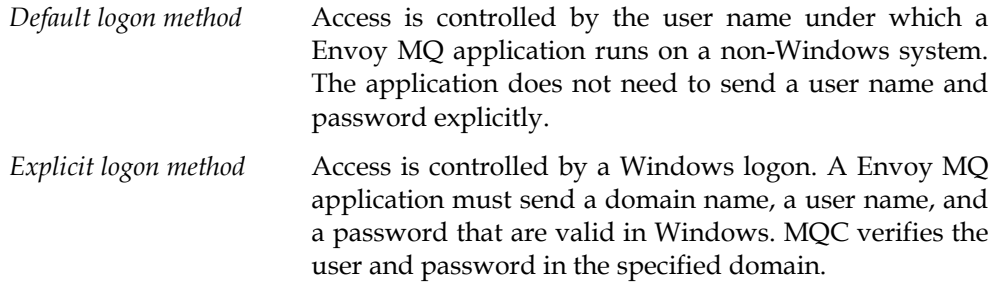

If you use the default method, you need to register the user name, together with the MQC prefix, in Windows (see the *Installation* chapter of the *Envoy MQ Connector Administrator's Guide* for instructions). You do not need to specify a domain name, user name, or password (-dmn, -user, and -pwd switches) when you define the MQC connection (see *Configuration* above).

If you use the explicit method, you need to register the user name and password, together with MQC password, in Windows. You must specify a domain name, user name, and password in the Client connection definition.

## *Installation test*

To test the operation of Envoy MQ Client, run the gwping and gwpong programs supplied with the Envoy MQ software. These programs conduct a *ping-pong* test of the messaging system:

- The gwping program sends a *ping* message via Envoy MQ Client and MQC to a message queue.
- The gwpong program sends a *pong* reply to a second message queue, where it is read by gwping.

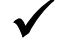

9 *Executable files and the C source code for gwping and gwpong are supplied in your Envoy MQ samples directory (see Chapter 5,* Sample Application*).*

*Default test* To run a default test of communication from Envoy MQ Client to MQC and back, run the gwpong and gwping batch or script files, which are supplied in the Envoy MQ Client samples/pingpong directory for your platform.

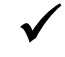

9 *The names of the files may differ on some platforms. On some platforms, such as AS/400, there is a full-screen interface to run the test programs. For details, see the Envoy MQ Client documentation for your platform.* 

#### **Envoy MQ Programmer's Guide 3. Installation**

Open a command window and make your Envoy MQ Client samples/pingpong directory the working directory. To start the gwpong program, enter the command:

gwpong

Open a new command window, and again make your Envoy MQ samples/pingpong directory the working directory. To start the gwping program, enter the command:

gwping –n 10

The gwping program sends a sequence of ten test messages, each containing the text "PING", to a queue called .\PongQ. The gwpong program waits to receive the message, and then sends it back to a queue called  $.\$ ringQ. The gwping program reads the reply from .\PingQ and signals you when it is received.

*Results* For each of the ten test messages, gwping should display *Ping sent* and *Received reply* together with the elapsed time.

> In the event of an error, review the installation and configuration of the Envoy MQ Client and MQC.

- *Optional tests* Optionally, you may enter gwping with any of the following command-line switches:
	- -n *<number of iterations*>Number of ping-pong cycles tested (default = 1).

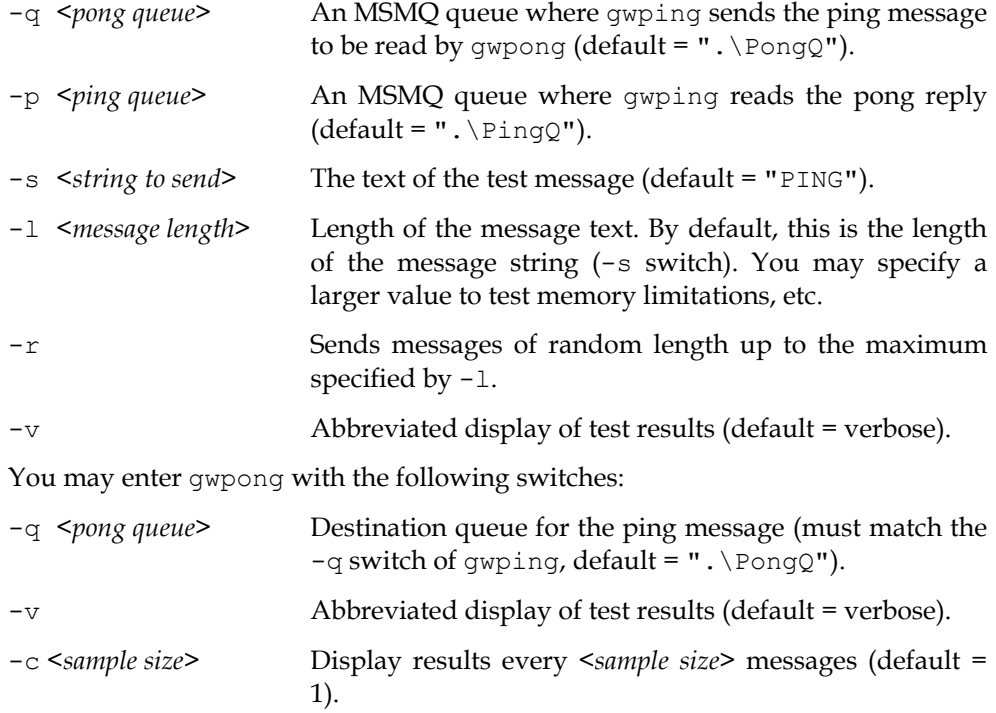

For example, to send a single "PING" message back and forth between gwping and gwpong, enter:

(In first command window) gwpong

(In second window) gwping To send the message "hello, world" five times, enter: (In first command window) gwpong (In second window) gwping -n 5 -s "hello, world"

To test the response of gwpong to several gwping programs sending messages concurrently:

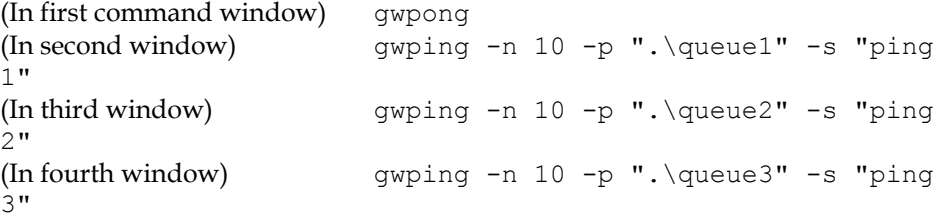

The gwpong program replies to the appropriate response queue for each message that it receives.

```
% gwping -n 100 -s "hello, world" 
Attempting to create Pong queue .\PongQ 
Pong Queue .\PongQ Exists: 0XC0090006 
Pong queue .\PongQ Format name = PUBLIC=798831c1-2b74-11d0-9760-00a024804bc1 
Attempting to open Pong queue for send 
Pong Queue .\PongQ Opened 
Attempting to create ping queue .\PingQ 
Ping queue .\PingQ Format name = PUBLIC=798831cc-2b74-11d0-9760-00a024804bc1 
Ping Queue .\PingQ Opened 
Ping #: 1 "hello, world" sent to queue .\PongQ 
Received reply 1: "hello, world" 
Ping #: 2 "hello, world" sent to queue .\PongQ 
Received reply 2: "hello, world" 
... 
Total time 17 seconds 
press the <Enter> Key...
```
You can test communication from Envoy MQ Client, via MQC, to another computer.

For example, suppose your network contains a Envoy MQ Client installation, connected by default to a MQC installed on a Windows system called GATEWAY1. The network also contains another system running Envoy MQ Client, connected to an MQC on Windows system GATEWAY2.

To test the communication, enter the following command on the second computer:

gwpong -q ".\PongQ"

On the first computer, enter the command:

gwping -n 10 -q "GATEWAY2\PongQ"

The -n 10 switch repeats the ping-pong cycle 10 times.

*Testing communication to another computer* 

## <span id="page-30-0"></span>**Chapter 4**

# **Programming Messaging Applications**

The Envoy MQ Client implements a subset of the MSMQ API on non-Windows operating systems. With a few exceptions, the implementation is identical to MSMQ. Source code written for MSMQ should run on the Envoy MQ Client with little or no adaptation.

Before programming Envoy MQ Client applications, you should be familiar with the Microsoft MSMQ API. Please refer to the Microsoft documentation and SDK online help for information on the data structures, message properties, and API functions defined in MSMQ. The Microsoft documentation provides complete and definitive documentation of the API, which is beyond the scope of this chapter.

In addition, you should review Chapter 2, *How Envoy MQ Works with MSMQ*, especially the section *Differences between Envoy MQ and MSMQ*. That section explains general considerations for programming Envoy MQ applications and for porting MSMQ applications to Envoy MQ.

This chapter documents the specific differences of Envoy MQ Client from MSMQ, including:

- Header files and libraries needed to compile and link Envoy MQ Client applications
- □ Code page translation
- □ Error codes
- □ Compiling and linking
- $\Box$  Minor differences in implementation of the MSMQ API functions

#### <span id="page-31-0"></span>**4. Programming Messaging Applications Envoy MQ Programmer's Guide**

Envoy MQ Client provides several types of API functions that have no direct equivalent in MSMQ:

- □ Opening and closing MQC connections
- □ Transaction support

## *Header files* **wintypes.h**

## **mq.h fmqpubd.h**

Include the following header files and definition in your Envoy MQ Client applications. The files are found in your Envoy MQ include directory.

#include <wintypes.h> #include <mq.h>

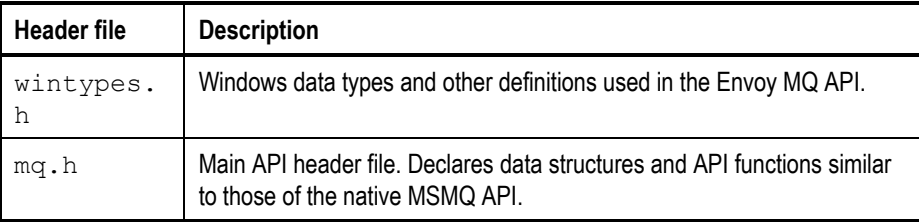

The Envoy MQ Client directory contains a third header file, called fmqpubd.h, which provides additional Envoy MQ declarations. The mq.h file includes fmqpubd.h, so you don't need to reference fmqpubd.h explicitly in your program code.

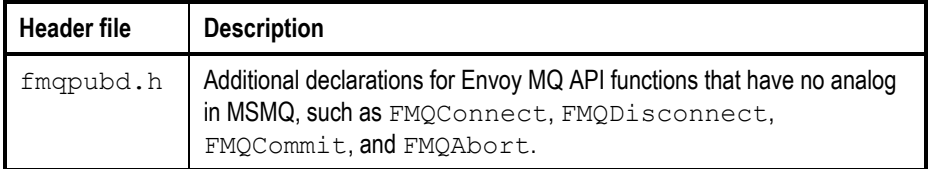

## *Data structures* **MOVAL**

The data structures defined in Envoy MQ Client are identical to those of MSMQ.

The most important structures are:

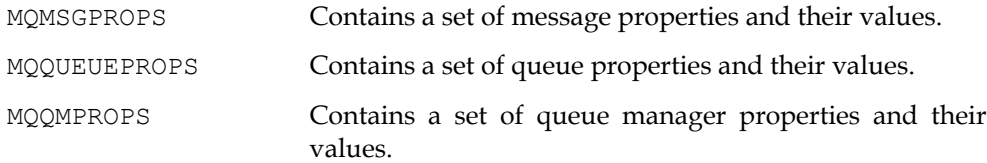

#### <span id="page-32-0"></span>**Envoy MQ Programmer's Guide 4. Programming Messaging Applications**

MQPROPVARIANT Stores a property value.

9 *For a complete list of the MSMQ data structures and their declarations, see the Microsoft MSMQ documentation. The Microsoft documentation refers to a PROPVARIANT structure. PROPVARIANT and MQPROPVARIANT are equivalent and can be used interchangeably.* 

### **Notation of property value fields MOPROPVARIANT**

# **MQVAL**

*Named union in the MQPROP VARIANT structure*  In MSMQ, the MQPROPVARIANT structure uses an unnamed union to store a property value. Unnamed unions are not supported by some C compilers that are commonly used on non-Windows platforms. The Envoy MQ version of MQPROPVARIANT therefore uses a named union (called val) for the above purpose.

> The following table shows the difference between the MSMQ and Envoy MQ declarations of MQPROPVARIANT.

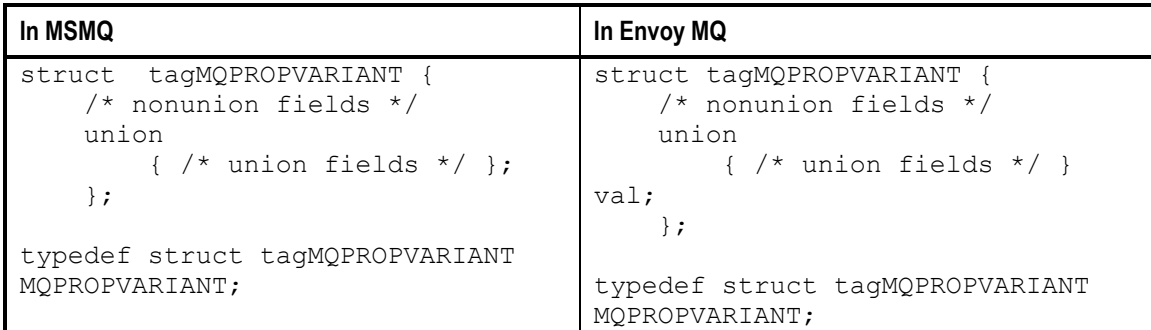

*Union notation*  The use of a named union means that the notation for property value fields differs in MSMQ applications and in Envoy MQ Client applications.

> For example, suppose that PropVar1 is an MQPROPVARIANT structure storing the body of a message. The union field for the message body property is called caub. In an MSMQ application, you can specify the message body using the following notation:

PropVar1.caub

In a Envoy MQ application, however, you must specify the name of the union. The Envoy MQ notation is therefore:

PropVar1.val.caub

*Portable MQVAL notation*  To write code that runs with both MSMQ and Envoy MQ, use the MQVAL macro to specify the name of the union field.

The MQVAL macro is defined in the Envoy MQ header file wintypes.h, in the following way:

#### <span id="page-33-0"></span>**4. Programming Messaging Applications Envoy MQ Programmer's Guide**

```
#ifdef _WIN32 
# define MQVAL(x) x 
#else 
# define MQVAL(x) val.x 
#endif
```
For example, you can write the message body field using the following notation:

PropVar1.MQVAL(caub)

On a Windows system, the compiler converts this notation to  $PropVar1$ . caub, as required to run with MSMQ. On a non-Windows system, the compiler converts the notation to PropVar1.val.caub, as required to run with Envoy MQ.

## *Code page translation*

Envoy MQ and MSMQ communicate using the UNICODE (2-byte) character set. Envoy MQ automatically translates string properties and parameters (for example queue names) from many different code pages to UNICODE, and vice versa.

To enable the translation, you must download the appropriate code-page translation table from MQC. For instructions, see *Configuration* in Chapter 3, *Installation*. Envoy MQ uses the translation table for the code page that is active when your application is running.

*Message body property*  Envoy MQ Client translates the message body property (PROPID\_M\_BODY) if the message body type property (PROPID\_M\_BODY\_TYPE) is VT\_LPWSTR or VT\_BSTR.

> Envoy MQ Client does not translate a message body of any other type, or a message that does not have a body type property, because it doesn't know whether the body contains text or binary data. Instead, you should program whatever conversions are needed.

*Sending a message body with translation*  When you send a message body having one of the translated types, Envoy MQ Client converts the contents of the message buffer (pElems field) to UNICODE and adjusts the message size indicator (cElems field) accordingly.

For example, suppose your Envoy MQ Client application sends a "hello" message of 6 bytes (counting the null terminator). The message should have a message body property with the following characteristics:

 A pElems buffer of at least 6 bytes, storing the "hello" string A cElems value of 6

The message should also have a body type property with the value VT\_LPWSTR.

When the application calls MQSendMessage() with this message, Envoy MQ Client converts "hello" to a 12-byte UNICODE representation. Thus message is stored on the destination queue in the UNICODE representation, with a cElems value of 12.

<span id="page-34-0"></span>**Envoy MQ Programmer's Guide 4. Programming Messaging Applications** 

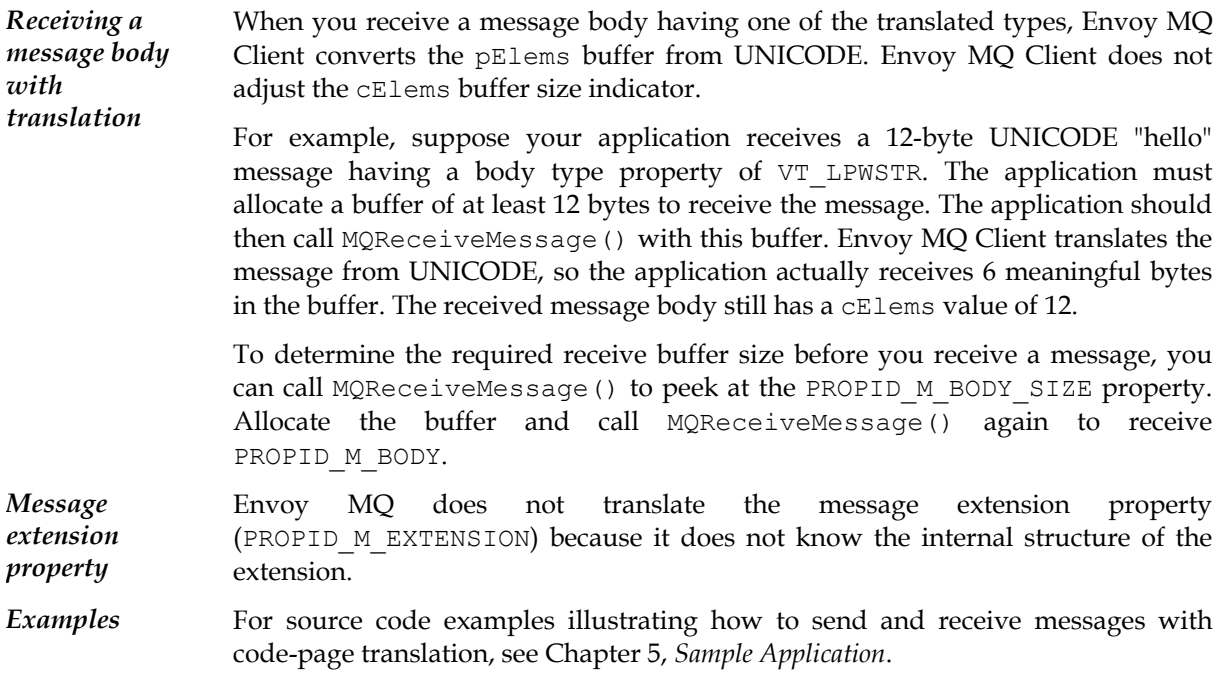

## *Error handling*

Envoy MQ Client returns two types of error or status values identical to MSMQ:

- *Function return values*—returned by API functions
- *Property status values*—reported in the property status fields of messages

In addition, Envoy MQ Client provides an error handling mechanism for problems in Envoy MQ communication or operation.

*Envoy MQ errors*—returned by API functions as a generic MQ\_ERROR value

### *Function return values* **MQ\_OK MQ\_OK**

**MQ\_ERROR\_... MQ\_INFORMATION\_...**

The Envoy MQ Client API functions return the same values as MSMQ API functions, for example:

```
HRESULT hr; 
/* Create a queue */ 
hr = MQCreateQueue(NULL, &qprops, wsFormat, &dwSize);
```
#### <span id="page-35-0"></span>**4. Programming Messaging Applications Envoy MQ Programmer's Guide**

```
Check if creation failed, not because queue already exists
*/ 
if (FAILED(hr)) 
{ if (hr != MQ_ERROR_QUEUE_EXISTS) 
     Error("Cannot create queue.", hr); 
}
```
The  $MQ_$ ... return codes are defined in the mq.h header file. For a complete list of the return codes and their interpretation, see the Microsoft MSMQ documentation.

*Illegal message property error* In MSMQ, if a message property structure contains an invalid property, an API function may succeed and return MQ\_INFORMATION\_ILLEGAL\_PROPERTY. In Envoy MQ Client, the function fails and returns MQ\_ERROR\_ILLEGAL\_PROPID.

### **Property status values** *aStatus*[]

Errors in setting or reading specific message properties are recorded in the *property status* (aStatus[]) fields of the message data structure. The interpretation of these fields is identical in MSMQ and Envoy MQ.

For complete information, see the Microsoft MSMQ documentation.

### *Envoy MQ errors*

Certain errors may occur in Envoy MQ that do not occur in MSMQ. An example is a communication failure between the Envoy MQ Client and MQC.

In the event of such an error, the Envoy MQ Client API functions return the generic MSMQ error MQ ERROR. This error value is almost never returned by MSMQ itself.

### *Error logging*

Envoy MQ Client places error, warning, and information messages in an error log.

On most Envoy MQ platforms, the log file is log/fmqsys.log, in the Envoy MQ Client directory. Check the Envoy MQ documentation for your platform to confirm the exact log location.

### *Debug logging*

Optionally, you can enable *debug logging*. If you do this, Envoy MQ Client stores a copy of all error, warning, and information messages in a special debug log.

#### <span id="page-36-0"></span>**Envoy MQ Programmer's Guide 4. Programming Messaging Applications**

To enable debug logging, set the FMQDEBUG environment variable (see *Environment variables* in Chapter 3, *Installation*) or call the FMQDebug() function (see *Enabling debug logging* below in this chapter).

Each process has a separate debug log, named dc  $xxxx$ .log, where  $xxxx$  is the process id (for example dc\_1234.log). On most Envoy MQ platforms, the default location of debug logs is the log/user subdirectory of the Envoy MQ Client directory (check the Envoy MQ documentation for your platform to confirm the exact location). To set a different location, set the FMQLOGPATH environment variable or call the FMQSetLogPath() function.

## *Link libraries*

Link your Envoy MQ Client application to the Envoy MQ library for your operating system:

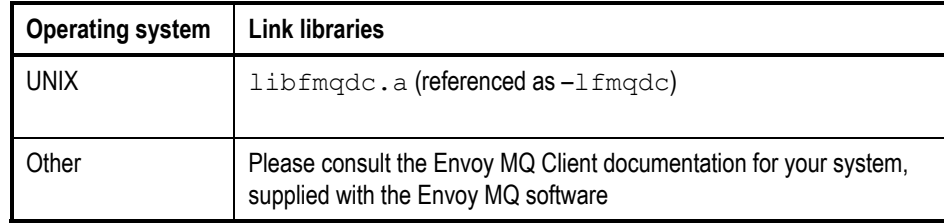

*Sample makefile*  The following is a sample makefile for the Sun Solaris version of the gwping and gwpong programs.

```
CC=cc 
CC_FLAGS=-c -I../../include
LINK FLAGS=-L../../lib -lthread -lfmqdc -lsocket -lnsl
TARGET=gwpong gwping 
PONGDEP=gwpong.o 
PINGDEP=gwping.o 
all: $(TARGET) 
clean: 
     rm $(PONGDEP) $(PINGDEP) $(TARGET) 
.c.o: 
    $ (CC) $ (CC FLAGS) $ < -o $ @
gwpong: $(PONGDEP) 
     $(CC) -o $@ $(PONGDEP) $(LINK_FLAGS) 
gwping: $(PINGDEP) 
     $(CC) -o $@ $(PINGDEP) $(LINK_FLAGS)
```
## <span id="page-37-0"></span>*MSMQ API functions*

The following is a complete list of MSMQ API functions and their implementation in the Envoy MQ Client. Implementations marked with an asterisk (Yes\*) differ in some way from their MSMQ equivalents. For details, see the discussions of specific functions.

For full information on the API functions, see the Microsoft MSMQ documentation.

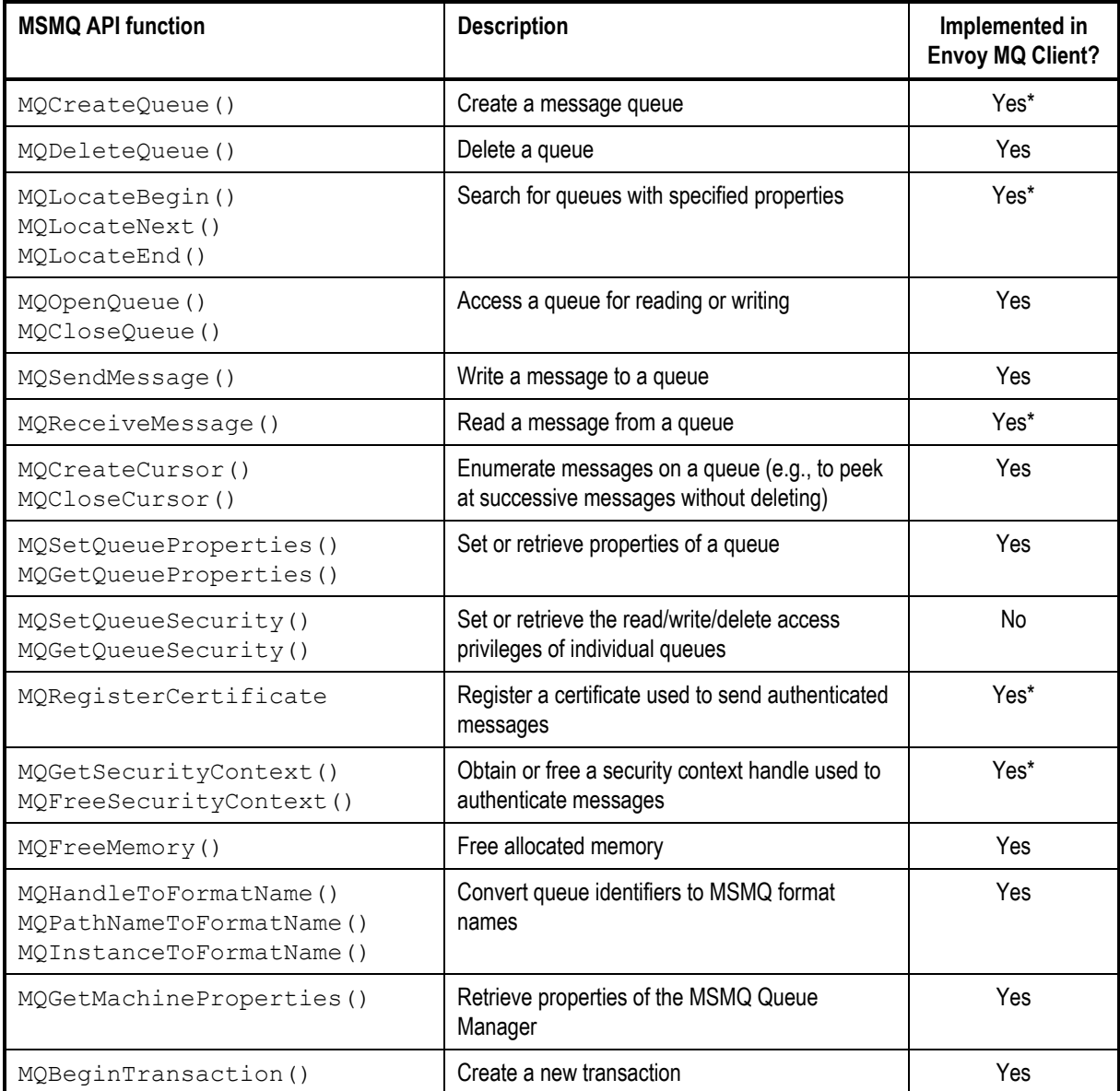

### <span id="page-38-0"></span>**Creating a queue** *MQCreateQueue()*

The pSecurityDescriptor argument must be either NULL (default security policy) or PSD\_SPECIALACCESS\_ALL (defined in fmqpubd.h, providing full queue access rights to everyone).

### **Searching for queues MQLocateBegin()**

If this function is called with the pColumns argument set to NULL, MSMQ returns an MQ\_ERROR\_INSUFFICIENT\_RESOURCES error. Envoy MQ Client returns an MQ\_ERROR\_ILLEGAL\_MQCOLUMNS error instead.

### *Receiving a message* **MQReceiveMessage()**

To receive the message body property (PROPID\_M\_BODY), you must supply a receive buffer that is large enough for the entire body. Even if Envoy MQ Client translates the body from UNICODE to the local code page, you must allocate a buffer that is large enough to contain the UNICODE representation (usually twice the size of the code-page representation, see *Code page translation* above).

Envoy MQ Client does not support the asynchronous receive (callback) feature of MSMQ. Therefore the lpOverlapped and fnReceiveCallback arguments of MQReceiveMessage() must be NULL.

### *Queue access privileges* **MQSetQueueSecurity() MQGetQueueSecurity()**

These functions are not implemented in Envoy MQ Client. Calls to these functions return MQ\_ERROR.

### *Retrieving security context* **MQRegisterCertificate() MQGetSecurityContext() MQFreeSecurityContext()**

Before you can send authenticated messages, you need to register an certificate on the Windows system where MQC is installed. There are two options for doing this:

#### <span id="page-39-0"></span>**4. Programming Messaging Applications Envoy MQ Programmer's Guide**

- You can register a certificate manually on the Windows system. For the registration procedure, see the *Installation* chapter in the *Envoy MQ Connector Administrator's Guide*.
- $\Box$  A program can register a certificate by calling the Envoy MQ API function MQRegisterCertificate. The function operates identically to the MSMQ MQRegisterCertificate function, except that the registration is on the remote Windows system and not on the local system.

If you store a certificate on the external system, send it in the lpCertBuffer argument of MQGetSecurityContext(). Otherwise, the function seeks an internal MSMQ certificate for the Envoy MQ user.

9 *Authentication is provided for the portion of the transmission route between Windows systems, not for the portion between Windows and non-Windows systems (see* Differences between Envoy MQ and MSMQ *in* Chapter 2*,* How Envoy MQ Works with MSMQ*).* 

## *API functions for connecting to Envoy MQ Connector*

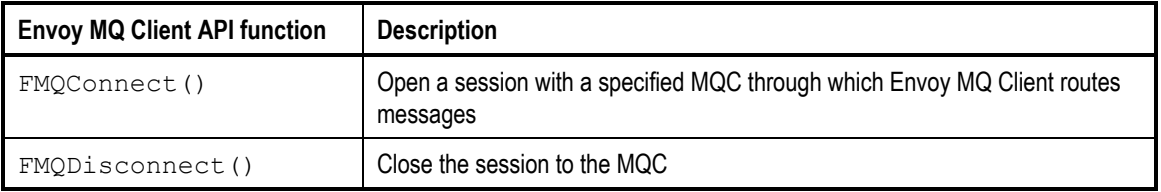

Envoy MQ Client provides the following API functions for connecting to an MQC:

### **Connecting to Envoy MQ Connector FMQConnect ()**

The first time your application calls a Envoy MQ API function, Envoy MQ Client automatically connects to the default MQC.

You can call the FMQConnect () function to establish a non-default connection. The connection must be defined in your Client configuration.

For each thread of a process, you must call FMQConnect () before any other call to the Envoy MQ API. Otherwise Envoy MQ Client automatically connects to the default MQC.

You cannot call FMQConnect () if a connection is already open. You must close the connection by calling FMQDisconnect() before calling FMQConnect() (see *Disconnecting from Envoy MQ Connector* below). If a connection is lost, you must call FMQDisconnect() before re-establishing a connection.

<span id="page-40-0"></span>**Envoy MQ Programmer's Guide 4. Programming Messaging Applications** 

The prototype of FMQConnect() is declared in fmqpubd.h. The function has no equivalent in MSMQ.

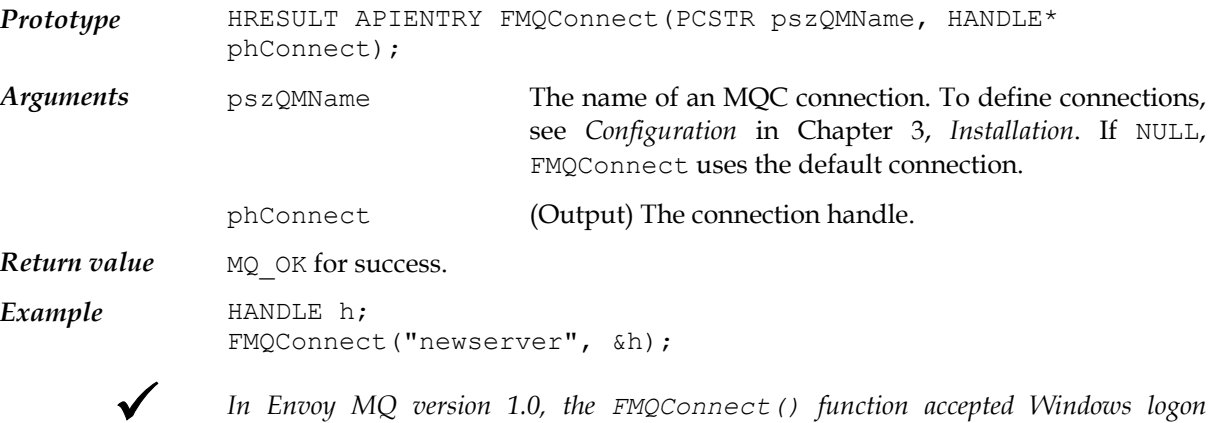

9 *In Envoy MQ version 1.0, the FMQConnect() function accepted Windows logon arguments directly (host, domain, user, and password). This function still exists, but has been renamed FMQV1Connect().* 

*Although you may substitute FMQV1Connect() temporarily in your existing Envoy MQ applications, we suggest that you change to the new FMQConnect() syntax. This lets you maintain connection information more easily and ensures compatibility with future versions of Envoy MQ.* 

### *Disconnecting from Envoy MQ Connector* **FMQDisconnect()**

Use FMQDisconnect() to close the session with an MQC. You can call FMQConnect() for the same or a different MQC later on (see *Connecting to Envoy MQ Connector* above).

The operating system automatically closes the session with an MQC when your application process ends. In multithreaded applications, however, terminating a thread does not automatically disconnect the MQC You should call the FMQDisconnect() function to close the session before you end the thread. Otherwise, subsequent Envoy MQ API calls from another thread may give unexpected results.

The prototype of FMQDisconnect () is declared in fmqpubd.h. The function has no equivalent in MSMQ.

*Prototype* HRESULT APIENTRY FMQDisconnect (HANDLE hConnect);

*Argument* hConnect NULL. Optionally (for compatibility with future versions supporting multiple simultaneous connections), you may specify the connection handle returned by FMQConnect().

*Return value* MQ OK for success.

Example FMQDisconnect (NULL) ;

## <span id="page-41-0"></span>*API functions supporting MSMQ transactions*

Envoy MQ Client provides API functions supporting the MSMQ internal transaction coordinator.

Before calling these functions, you must obtain a transaction handle by calling MQBeginTransaction().

The MQC contains a list of all transactions involving its open clients. If a client terminates without committing one or more of its transactions, those transactions are automatically aborted. The transaction commit coordinator is the Windows system where the MQC is installed.

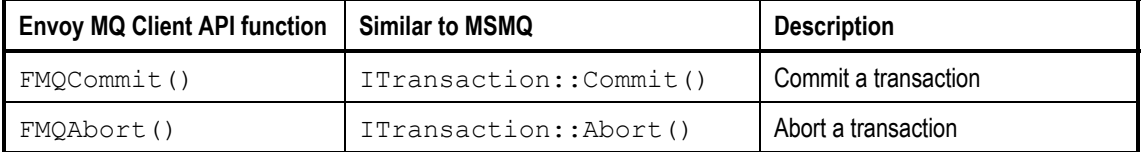

### **Committing a transaction FMQCommit()**

This function commits and releases an MSMQ transaction.

HRESULT FMQCommit (Itransaction\*\* ppTransaction, BOOL fRetaining, DWORD grfTC, DWORD grfRM); *Prototype Arguments* ppTransaction (Input/output) The transaction to commit. On output, ppTransaction is set to NULL and Envoy MQ frees \*ppTransaction. The other arguments are the same as in the method ITransaction::Commit() of an MSMQ transaction object.

*Return value* MQ\_OK for success.

### Aborting a transaction *FMQAbort()*

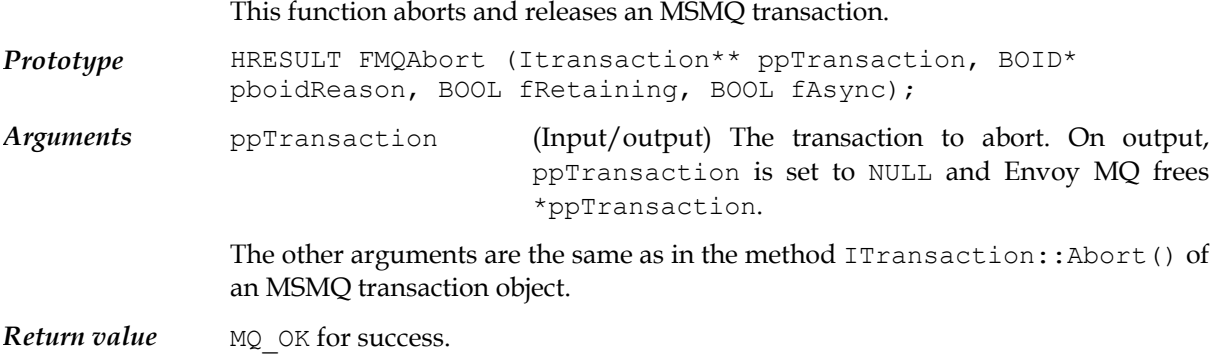

## <span id="page-42-0"></span>*API functions for information and debugging*

Envoy MQ Client provides the following API functions for outputting debugging and version information.

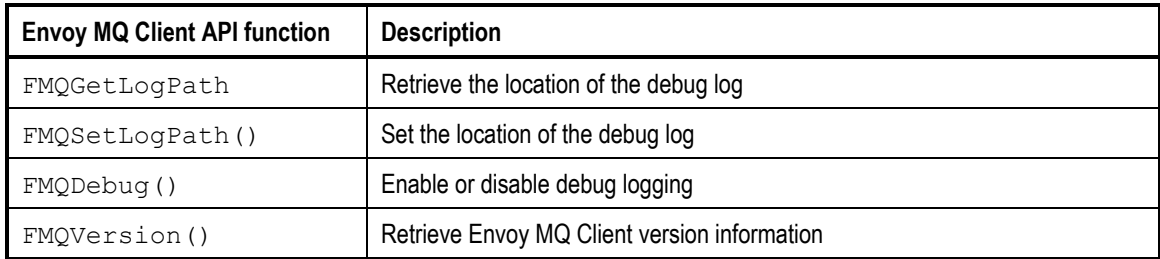

### Setting the location of the debug log **FMQSetLogPath()**

# **FMQGetLogPath()**

The FMQSetLogPath() function sets the directory path of the Envoy MQ Client debug log for your application (see *Debug logging* above). FMQGetLogPath() retrieves the current path.

You can also define the log path by setting the FMQLOGPATH environment variable (see *Environment variables* in Chapter 3, *Installation*). Calling FMQSetLogPath() overrides the FMQLOGPATH setting. If you do not define the log path by either of these methods, Envoy MQ Client places the log in the default location (on most platforms, this is the log/user subdirectory of the Envoy MQ Client directory).

The name of the log file is  $dc_{xxxxl}$ . log, where xxxx is the process id of the application that generated the log, for example dc 1234.log.

To use the log file, you must enable debug logging by calling the FMQDebug function or by setting the FMQDEBUG environment variable.

The prototypes of FMQSetLogPath() and FMQGetLogPath() are declared in fmqpubd.h. The function has no equivalent in MSMQ.

*Prototypes* HRESULT APIENTRY FMQSetLogPath(PCSTR pszLogPath); HRESULT APIENTRY FMQGetLogPath(PSTR pszLogPath, DWORD dwCount); *Arguments* pszLogPath The directory path of the log (not including a filename). If you specify "CONSOLE", Envoy MQ Client sends the log to stdout.

dwCount The size of the pszLogPath buffer.

**Return value** MQ\_OK for success.

### <span id="page-43-0"></span>**Enabling debug logging FMQDebug()**

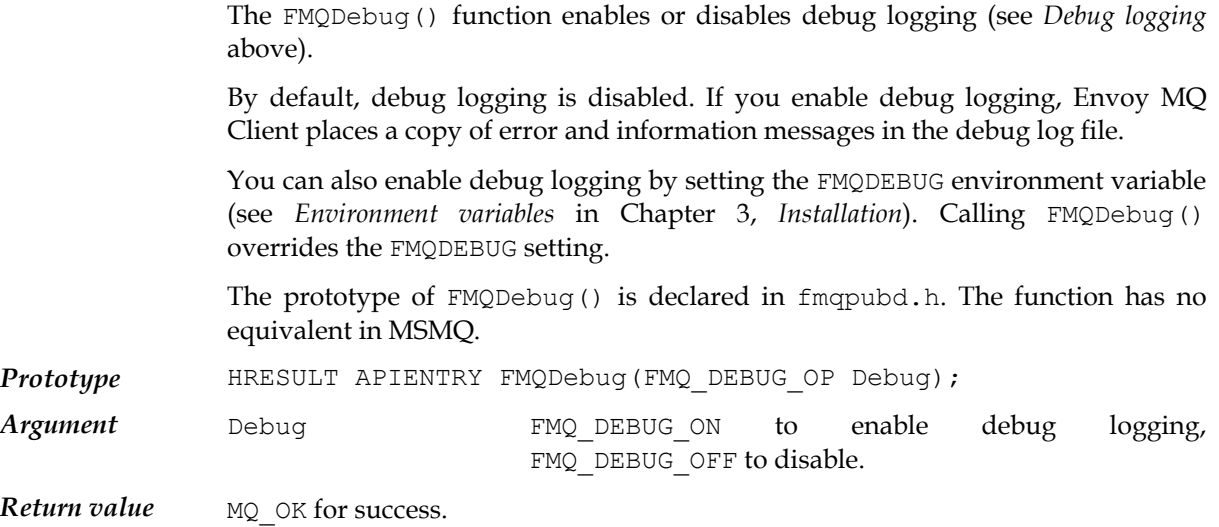

## **Retrieving the Envoy MQ version FMQVersion()**

The FMQVersion() function returns the version of Envoy MQ Client.

The function outputs an FMQVERSION structure, which contains the version information.

The prototype of FMQVersion() and the FMQVERSION structure are declared in fmqpubd.h. The function has no equivalent in MSMQ.

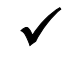

9 *You can also run the fmqver utility to display version information. The utility is supplied in the Envoy MQ Client bin subdirectory.*

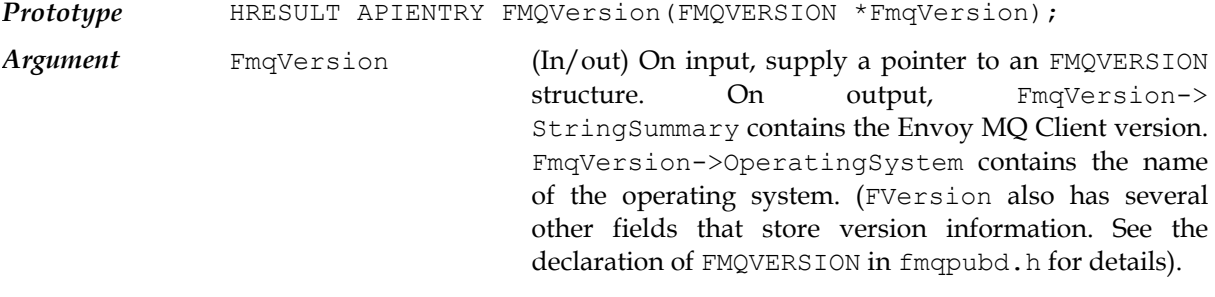

**Return value** MQ OK for success.

## <span id="page-44-0"></span> **Chapter 5**

# **Sample Application**

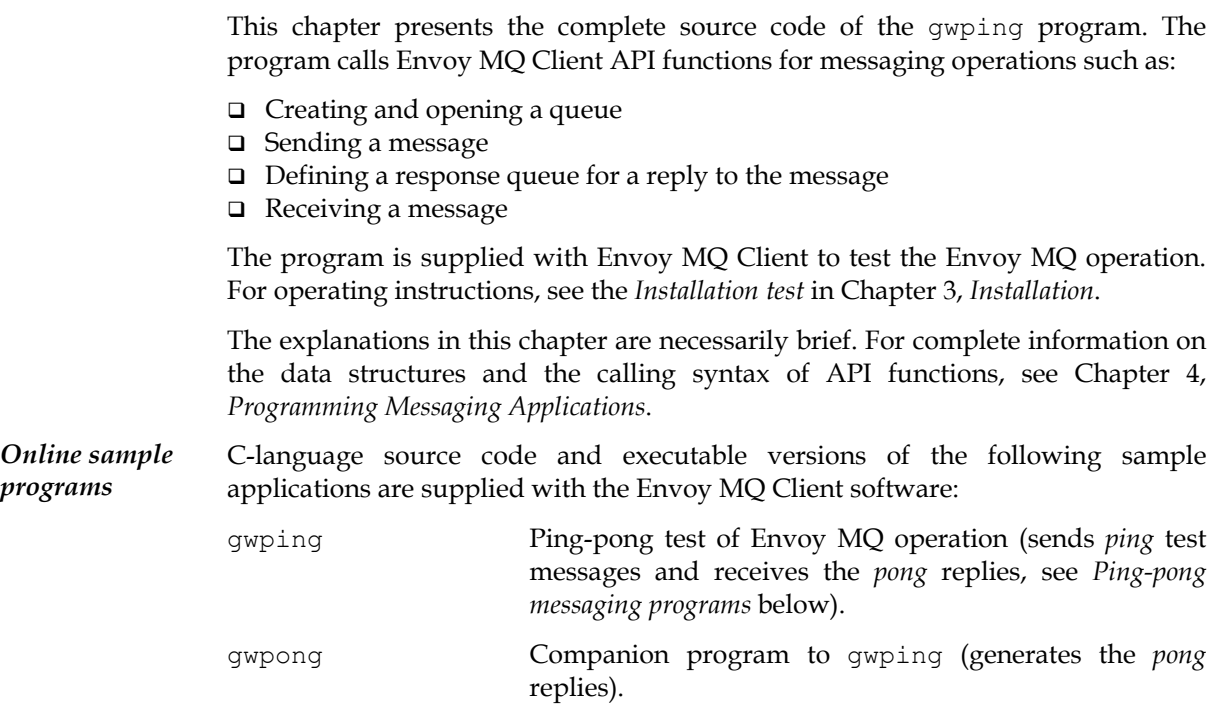

## *Ping-pong messaging programs gwping*

# **gwpong**

The gwping and gwpong programs are designed to test the operation of a Envoy MQ installation. You can run the programs on any system where the Envoy MQ Client is installed. For operating instructions, see *Installation test* in Chapter 3, *Installation*.

#### <span id="page-45-0"></span>**5. Sample Application Envoy MQ Programmer's Guide**

The programs conduct a *ping-pong* test of the Envoy MQ messaging system:

- gwping writes a *ping* message (by default containing the text "PING") to a queue, along with the name of response queue where a reply should be sent
- gwpong (running in the background) reads the *ping* message and the name of the response queue
- gwpong writes a *pong* response message (containing the same text as the *ping*) to the response queue
- gwping reads the *pong* message from the response queue and compares it to the *ping*
- 9 *The source code of gwping is presented below. You can examine the source code of gwpong online in your Envoy MQ directory.*

### *Source code* **gwping**

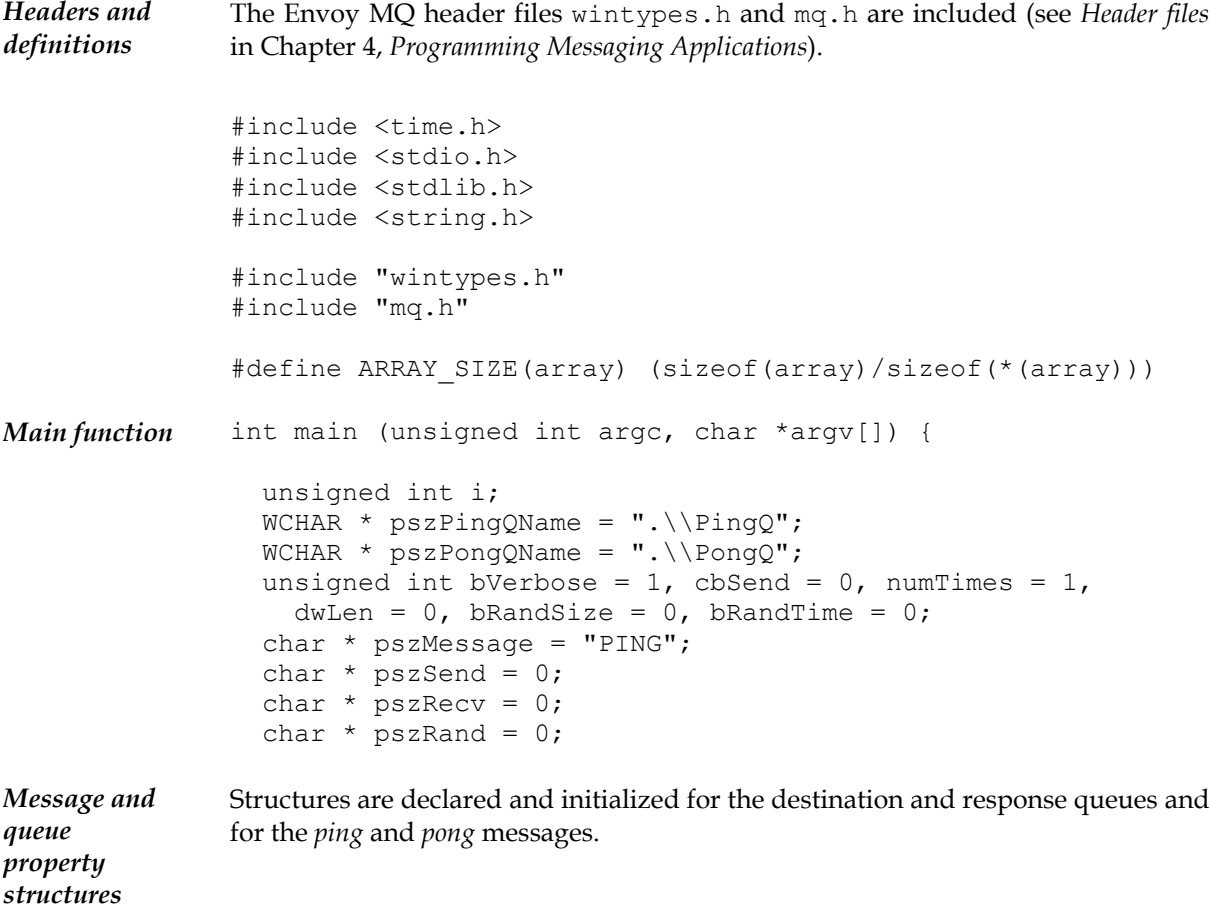

#### **Envoy MQ Programmer's Guide 5. Sample Application**

For an explanation of the message property structure, see *Set up ping message* below.

```
 QUEUEPROPID aPIQueue[4]; 
                  MQPROPVARIANT aPVQueue[4]; 
                  HRESULT aHRQueue[4]; 
                 MQQUEUEPROPS mqQProps = \{0, NULL, NULL\};
                  WCHAR wszPongFName[256], wszPingFName[256]; 
                  DWORD cbPongFName = ARRAY_SIZE(wszPongFName), 
                   cbPingFName = ARRAY SIZE(wszPingFName);
                  HRESULT hRes; 
                  QUEUEHANDLE hPingQueue, hPongQueue; 
                 ULONG dwCount = (ULONG) (-1);
                 clock t startTime;
                  DWORD dwTotalTime; 
                  MSGPROPID aPIMsgPing[] = 
                    {PROPID_M_BODY, PROPID_M_APPSPECIFIC, 
                   PROPID_M_RESP_QUEUE, PROPID_M_BODY_TYPE};
                  MQPROPVARIANT aPVMsgPing[ARRAY_SIZE(aPIMsgPing)] = 
                    {{VT_VECTOR | VT_UI1}, {VT_UI4}, {VT_LPWSTR}, {VT_UI4}}; 
                 HRESULT aHRMsgPing[ARRAY_SIZE(aPIMsgPing)] = {0};
                  MQMSGPROPS mqMPropsPing = 
                    {ARRAY_SIZE(aPIMsgPing),NULL,NULL,NULL}; 
                  MSGPROPID aPIMsgPong[] = 
               {PROPID_M_BODY,PROPID_M_APPSPECIFIC}; 
                  MQPROPVARIANT aPVMsgPong[ARRAY_SIZE(aPIMsgPong)] = 
                    {{VT_VECTOR | VT_UI1},{VT_UI4}}; 
                 HRESULT aHRMsgPong[ARRAY SIZE(aPIMsgPong)] = {0};
                  MQMSGPROPS mqMPropsPong = 
                    {ARRAY_SIZE(aPIMsgPong),NULL,NULL,NULL}; 
                  mqQProps.aPropID = aPIQueue; 
                  mqQProps.aPropVar = aPVQueue; 
                  mqQProps.aStatus = aHRQueue; 
                  mqMPropsPing.aPropID = aPIMsgPing; 
                  mqMPropsPing.aPropVar = aPVMsgPing; 
                  mqMPropsPing.aStatus = aHRMsgPing; 
                  mqMPropsPong.aPropID = aPIMsgPong; 
                  mqMPropsPong.aPropVar = aPVMsgPong; 
                  mqMPropsPong.aStatus = aHRMsgPong; 
Interpret user
input 
               For an explanation of the command-line syntax, see Installation test in Chapter 3,
               Installation. 
                 for (i=1; i<argc; i++) {
                   if (strcmp(argv[i], "-q") == 0) {
                     pszPongQName = argv[++i]; continue;
```

```
 }
```

```
if (strcmp(argv[i], "-p") == 0) {
   pszPinqOName = argv[++i]; continue; 
   } 
  if (strcmp(argv[i], "-n") == 0) {
    numTimes = atoi(argv[++i]);
     continue; 
   } 
  if (strcmp(argv[i], "-s") == 0)pszMessage = argv[++i]; continue; 
   } 
  if (strcmp(arqv[i], "-l") == 0)cbSend = atoik = argv[++i]);
     continue; 
   } 
  if (strcmp(argv[i], "-v") == 0) {
    bVerbose = 0; 
     continue; 
   } 
  if (strcmp(argv[i], " -r") == 0) {
   bRandSize = 1;
     continue; 
   } 
   printf("Usage: \n" 
     "-p: Ping queue\n" 
     "-q: Pong queue\n" 
     "-n: Number of iterations\n" 
     "-s: String to send\n" 
     "-l: Message length\n" 
     "-r: Random length up to message length\n" 
     "-v: Short output\n"); 
  return 0; 
 } 
if (!cbSend) cbSend = strlen(pszMessage) + 1;
```
*Allocate buffers* 

The program allocates buffers to send the *ping* message and to receive the *pong* reply. Both buffers are allocated with twice the size that is actually needed for the message string.

The double-sized buffer is required for receiving because MQReceiveMessage() receives the UNICODE (2-byte character) representation of the string, which it then converts to the local code page (see *Code page translation* in Chapter 4, *Programming Messaging Applications*).

The double-sized buffer is not required for sending. A single-sized buffer would suffice, but the double size is allocated for coding consistency.

 $pszSend = (char *) malloc(cbSend * 2);$ 

#### **Envoy MQ Programmer's Guide 5. Sample Application**

*Create*

*queue* 

```
pszRecv = (char * ) malloc(cbSend * 2);
  pszRand = (char *) malloc(cbSend * 2); if (!pszSend || !pszRecv || !pszRand) { 
    printf("Failed to allocate memory buffers for 
messages\n"); 
    ext(1); } 
   dwLen = strlen(pszMessage); 
   for (i=0; i+dwLen < cbSend; i+=dwLen) memmove(pszSend+i, 
     pszMessage,dwLen); 
   memmove(pszSend+i, pszMessage,(cbSend-1) % dwLen); 
   pszSend[cbSend-1] = 0;
```
*destination*  The program calls the Envoy MQ API function MQCreateQueue() to create a destination queue for the *ping* if it doesn't already exist. By default, the queue is called . \PongQ because it is local to the gwpong program.

> The gwpong program independently attempts to create the same queue. When gwping and gwpong run concurrently, at least one of them receives MQ ERROR QUEUE EXISTS indicating that the queue already exists.

> The program assigns one property to the queue: the queue path name. The code uses the MQVAL macro to assign the property value. MQVAL is used to make the code portable between Envoy MQ and MSMQ (see *Notation of property value fields* in Chapter 4, *Programming Messaging Applications*).

```
aPIQueue[0] = PROPID Q PATHNAME;aPVQueue[0].vt = VT LPWSTR; aPVQueue[0].MQVAL(pwszVal) = pszPongQName; 
  mqQProps.cProp = 1; 
  if (bVerbose) printf ("Attempting to create Pong queue 
\sin",
    pszPongQName); 
 hRes = MQCreateQueue(PSD_SPECIALACCESS_ALL, &mqQProps,
    wszPongFName, &cbPongFName); 
  if (hRes == MQ_ERROR_QUEUE_EXISTS) { 
    if (bVerbose) printf("Pong Queue %s Exists: %#8.8X\n", 
      pszPongQName, hRes); 
   } else if (hRes != MQ_OK) { 
    printf("Attempt to create pong queue %s failed: 
%#8.8X\n", 
       pszPongQName, hRes); 
   exit(1); }
```
*Determine format name of destination queue* 

MQPathNameToFormatName() determines the format name, which is needed to open the queue. (The format name is returned by  $MQCreateQueue()$  only if a new queue is created.)

```
cbPongFName = ARRAY SIZE(wszPongFName); hRes = MQPathNameToFormatName(pszPongQName, wszPongFName, 
  &cbPongFName); 
if (hRes == MQ OK) {
```
#### **5. Sample Application Envoy MQ Programmer's Guide**

```
 if (bVerbose) printf("Pong queue %s Format name = 
               \text{s}\n\cdot\text{n},
                       pszPongQName, wszPongFName); 
                   } else { 
                     printf("MQPathNameToFormatName %s failed: %#8.8X\n", 
                       pszPongQName, hRes); 
                    exit(1); } 
Open
destination 
queue 
               The program calls MQOpenQueue() to open the destination queue for sending
               (gwpong opens it for receiving). 
                   if (bVerbose) printf("Attempting to open Pong queue for 
               send\n \cdot");
                 hRes = MQOpenQueue(wszPongFName, MQ SEND ACCESS, 0,
               &hPongQueue); 
                  if (hRes != MQ OK) {
                    printf( "Attempt to open pong queue %s failed: %#8.8X\n",
                       pszPongQName, hRes); 
                    exit(1); } else { 
                     if (bVerbose) printf("Pong Queue %s Opened\n", 
               pszPongQName); 
                  } 
Create
response
queue 
               The program creates a second queue for the pong response (by default called
               .\PingQ because it is local to the gwping program). 
                  aPIQueue[0] = PROPID Q PATHNAME;aPVQueue[0].vt = VT LPWSTR;
                  aPVQueue[0].MQVAL(pwszVal) = pszPingQName; 
                  mqQProps.cProp = 1; 
                  if (bVerbose) printf ("Attempting to create ping queue 
               \sin",
                     pszPingQName); 
                 hRes = MQCreateQueue(PSD_SPECIALACCESS_ALL, &mqQProps,
                    wszPingFName, &cbPingFName); 
                   if (hRes == MQ_ERROR_QUEUE_EXISTS) { 
                     if (bVerbose) printf("Ping Queue %s Exists: %#8.8X\n", 
                       pszPingQName, hRes); 
                   } else if (hRes != MQ_OK) { 
                     printf("Attempt to create ping queue %s failed: 
               %#8.8X\n", 
                       pszPingQName, hRes); 
                    ext(1); } 
Determine cbPingFName = ARRAY SIZE(wszPingFName);
format name
of response
queue 
                  hRes = 
               MQPathNameToFormatName(pszPingQName,wszPingFName,&cbPingFName
               ); 
                 if (hRes == MQ OK) {
```

```
 if (bVerbose) printf("Ping queue %s Format name = 
                \sin\h",
                        pszPingQName, wszPingFName); 
                    } else { 
                      printf("MQPathNameToFormatName %s failed: %#8.8X\n", 
                        pszPingQName, hRes); 
                     ext(1); } 
Open response
queue 
                The response queue is opened for receiving (gwpong opens it for sending). 
                  hRes = MQOpenQueue(wszPingFName, MQ RECEIVE ACCESS,
                     MQ DENY RECEIVE SHARE, &hPingQueue);
                  if (hRes != MQOK {
                     printf( "Attempt to open ping queue %s failed: %#8.8X\n",
                        pszPongQName, hRes); 
                     ext(1); } else { 
                      if (bVerbose) printf( "Ping Queue %s Opened\n", 
                pszPongQName); 
                    } 
Set up ping
message 
                The message data structure includes four properties: 
                 The message body—containing the message string (e.g., "PING") 
                 An application-specific integer—containing the sequence number of the current
                   ping-pong iteration (e.g., 10) 
                 The format name of the response queue—obtained from 
                   MQPathNameToFormatName() above 
                 The message body type—which has a value of VT_LPWSTR, indicating that the 
                   message body contains a UNICODE string. This body type causes Envoy MQ
                   Client to translate the message body from the local code page to UNICODE (see
                   Code page translation in Chapter 4, Programming Messaging Applications).
```
The cProp, aPropID and vt fields were previously initialized (see *Message and queue property structures* above).

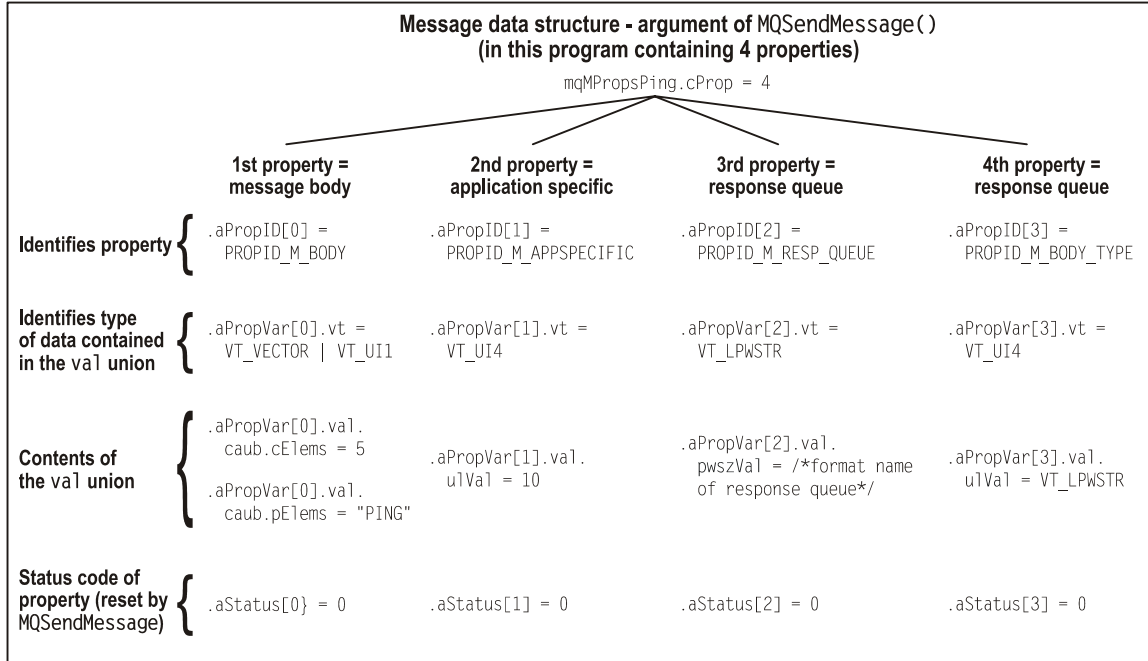

```
 aPVMsgPing[0].MQVAL(caub.cElems) = cbSend; 
  aPVMsgPing[0].MQVAL(caub.pElems) = (unsigned char 
*)pszSend; 
   aPVMsgPing[2].MQVAL(pwszVal) = wszPingFName; 
   aPVMsgPing[3].MQVAL(ulVal) = VT_LPWSTR;
```
*Set up empty structure for pong message* The *pong* message is received into an empty message structure containing two message properties:

- $\Box$  The message body
- The application specific property (message sequence number)

For the declarations of the message structure, see *Message and queue property structures* above. The program sets the size indicator of the receive buffer (cElems field) to twice the actual string length of the message because MQReceiveMessage() needs to receive the string in a UNICODE representation (see *Allocate buffers* above).

#### **Envoy MQ Programmer's Guide 5. Sample Application**

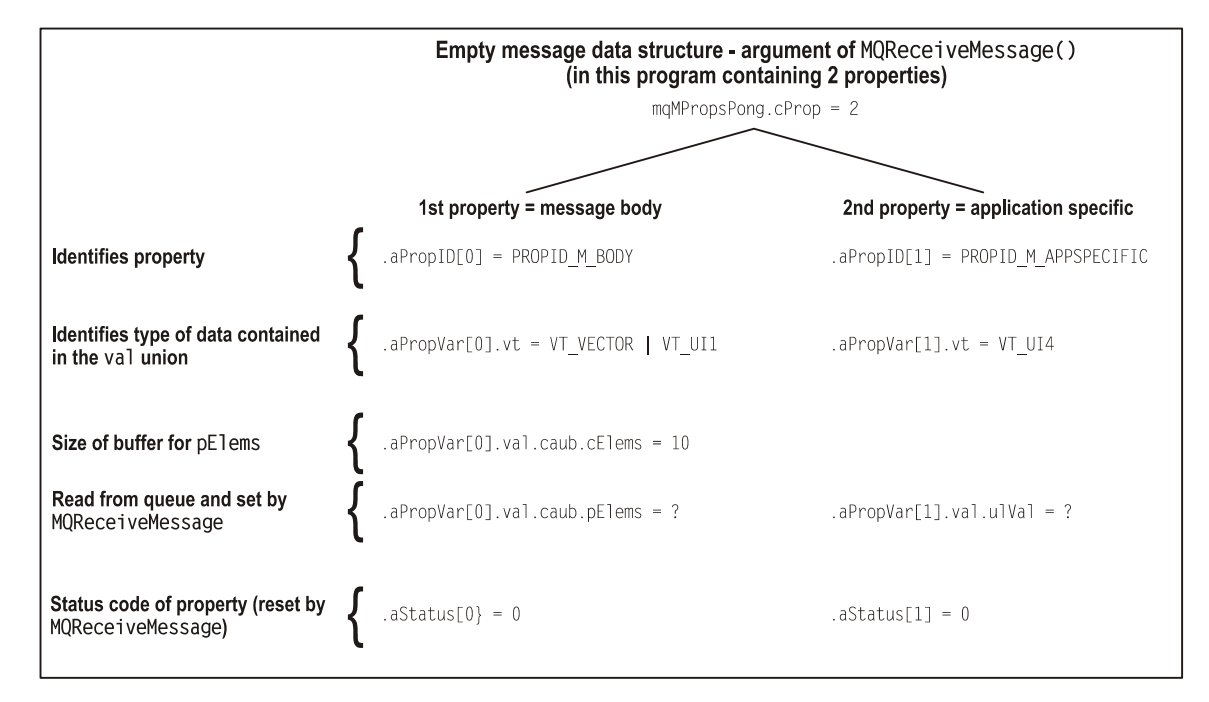

 aPVMsgPong[0].MQVAL(caub.pElems) = (unsigned char \*)pszRecv;  $aPVM\text{sqPong}[0]$ . MQVAL(caub.cElems) = cbSend  $*$  2;

*Send ping message*  The program initializes a timer and sends the sequence of *ping* messages. The arguments of MQSendMessage() are:

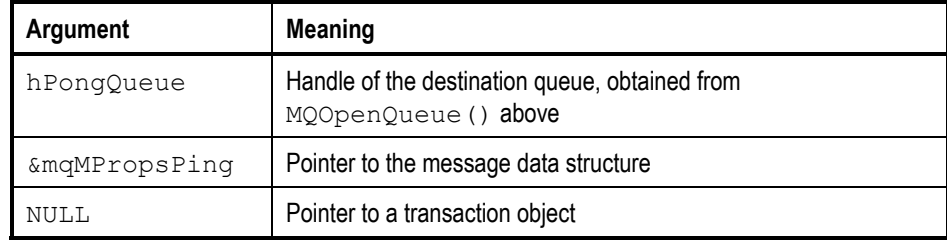

```
startTime = time(NULL);
```

```
for (i=1; i<=numTimes; i++) {
    aPVMsqPing[1].MQVAL(ulVal) = i;
     if (bRandSize) { 
      int len =(ULONG)(((1.0 * rand()) / RAND MAX) * cbSend +
1); 
       aPVMsgPing[0].MQVAL(caub.cElems) = len; 
      strcpy(pszRand, pszSend);
      pszRand[len-1]='\0'; aPVMsgPing[0].MQVAL(caub.pElems) = (unsigned char 
*)pszRand; 
     } 
    hRes = MQSendMessage(hPongQueue, &mqMPropsPing, NULL);
```

```
if (hRes != MQ OK) {
      printf("Failed to send ping to queue ss, status =
%#8.8X\n", 
         pszPongQName, hRes); 
     } else { 
       if (bVerbose) printf( 
         "Ping #: %d \"%.20s\" sent to queue %s\n", i, 
         aPVMsgPing[0].MQVAL(caub.pElems), 
         pszPongQName); 
     } 
    if (hRes == MQ ERROR ) break;
     if (bRandSize) { 
       aPVMsgPong[0].MQVAL(caub.cElems) = 
         aPVMsgPing[0].MQVAL(caub.cElems) * 2; 
     }
```
*Receive pong response* 

The arguments of MQReceiveMessage() are:

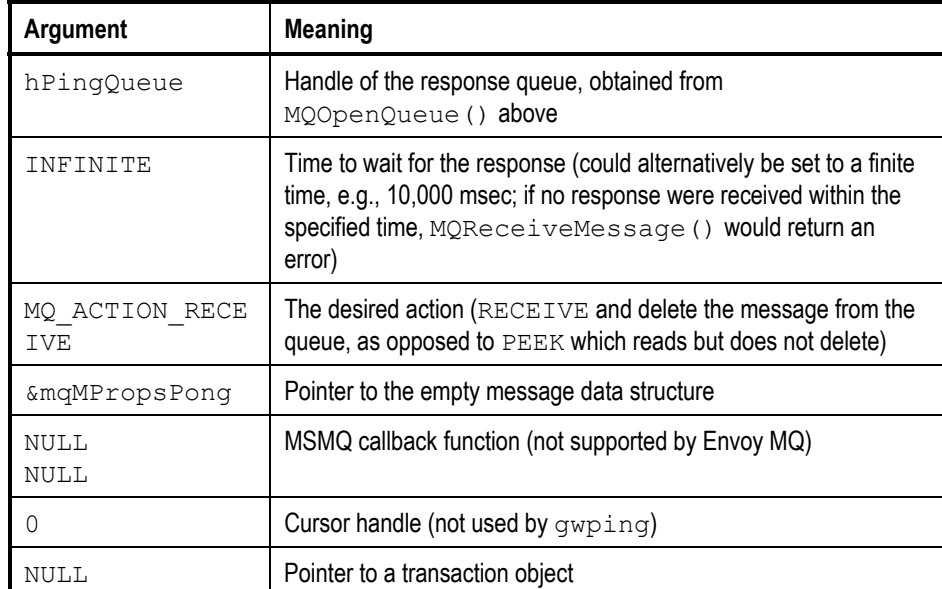

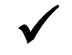

9 *For an example of receiving a message together with the name of a response queue, examine the gwpong source code provided online with Envoy MQ.* 

```
 hRes = MQReceiveMessage(hPingQueue, INFINITE, 
MQ_ACTION_RECEIVE, 
       &mqMPropsPong, NULL, NULL, 0, NULL);
```
#### **Envoy MQ Programmer's Guide 5. Sample Application**

*Compare contents of ping and pong messages* 

The program compares the sequence number, message size, and message contents of the *ping* message and the *pong* reply.

The message buffer size (cElems field) of the pong message is twice the actual length of the received string because MQReceiveMessage() initially received the message in a UNICODE representation. The program therefore divides cElems by 2 to determine the actual length of the *pong* string.

```
if (hRes == MOOK) {
       if (aPVMsgPong[1].MQVAL(ulVal) == 
aPVMsgPing[1].MQVAL(ulVal)) 
\{ if (bVerbose) 
           printf("Received reply %d: \"%.20s\"\n", 
           aPVMsgPong[1].MQVAL(ulVal), 
           aPVMsgPong[0].MQVAL(caub.pElems)); 
         if ((aPVMsgPing[0].MQVAL(caub.cElems) != 
           aPVMsgPong[0].MQVAL(caub.cElems))/2 || 
           memcmp(aPVMsgPong[0].MQVAL(caub.pElems), 
           aPVMsgPing[0].MQVAL(caub.pElems), 
           aPVMsgPing[0].MQVAL(caub.cElems))) { 
           printf("Reply buffer different from sent 
buffer\n"); 
 } 
       } else { 
         printf("Wrong reply sequence %d expected %d\n", 
aPVMsgPong[1].MQVAL(ulVal),aPVMsgPing[1].MQVAL(ulVal)); 
       } 
     } else { 
       printf("Failed to recv reply for ping %d, status = 
%#8.8X\n", 
         i, hRes); 
     } 
   }
```
*Report elapsed time*  The program reports the time for sending the sequence of *ping* messages and receiving the *pong* replies.  $dwTotalTime = (time(NULL) - startTime);$  printf("Total time %lu seconds\n",dwTotalTime); **Close the** hRes = MQCloseQueue(hPingQueue);

*Delete the response queue*  The program deletes the response queue that it created. It does not delete the destination queue, because that queue is considered to belong to the gwpong program.

queues **hRes** = MQCloseQueue(hPongQueue);

```
hRes = MQDeleteQueue(wszPingFName) ;
 if (bVerbose) { 
   printf("press the <Enter> Key...\n"); 
   getchar();
```

```
 } 
 if (pszSend) free(pszSend); 
 if (pszRecv) free(pszRecv); 
 if (pszRand) free(pszRand); 
  return 0; 
}
```
# <span id="page-56-0"></span>**Appendix A**

# **Glossary**

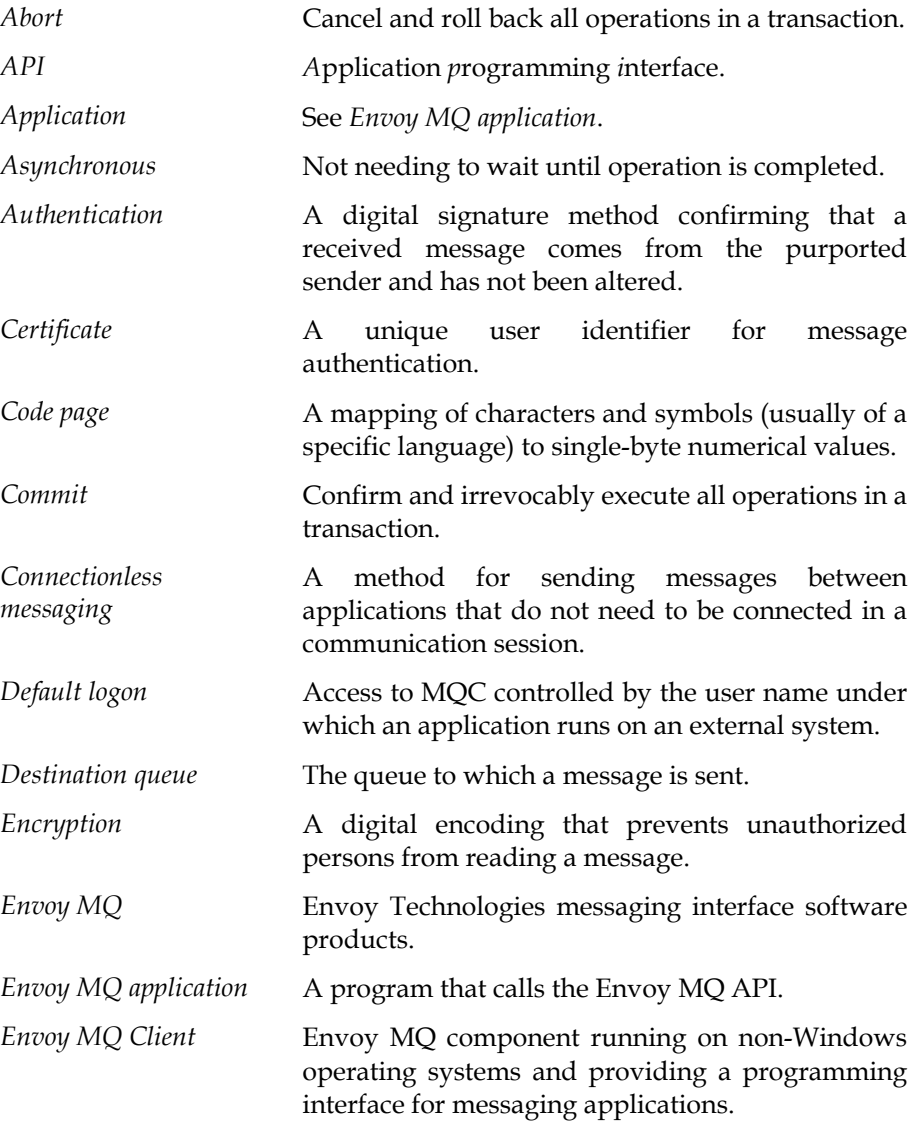

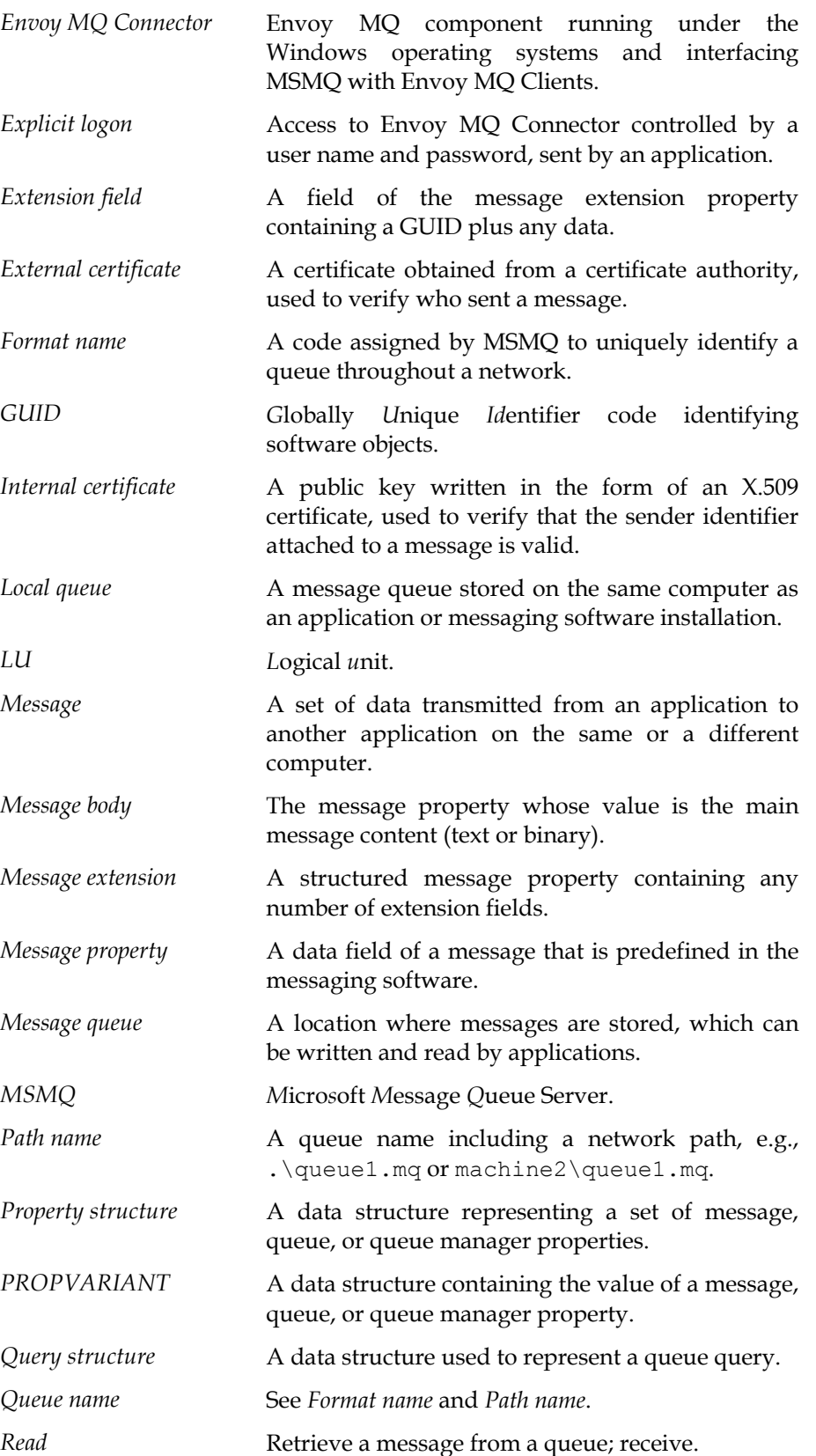

### **Envoy MQ Programmer's Guide Glossary Glossary Glossary Glossary**

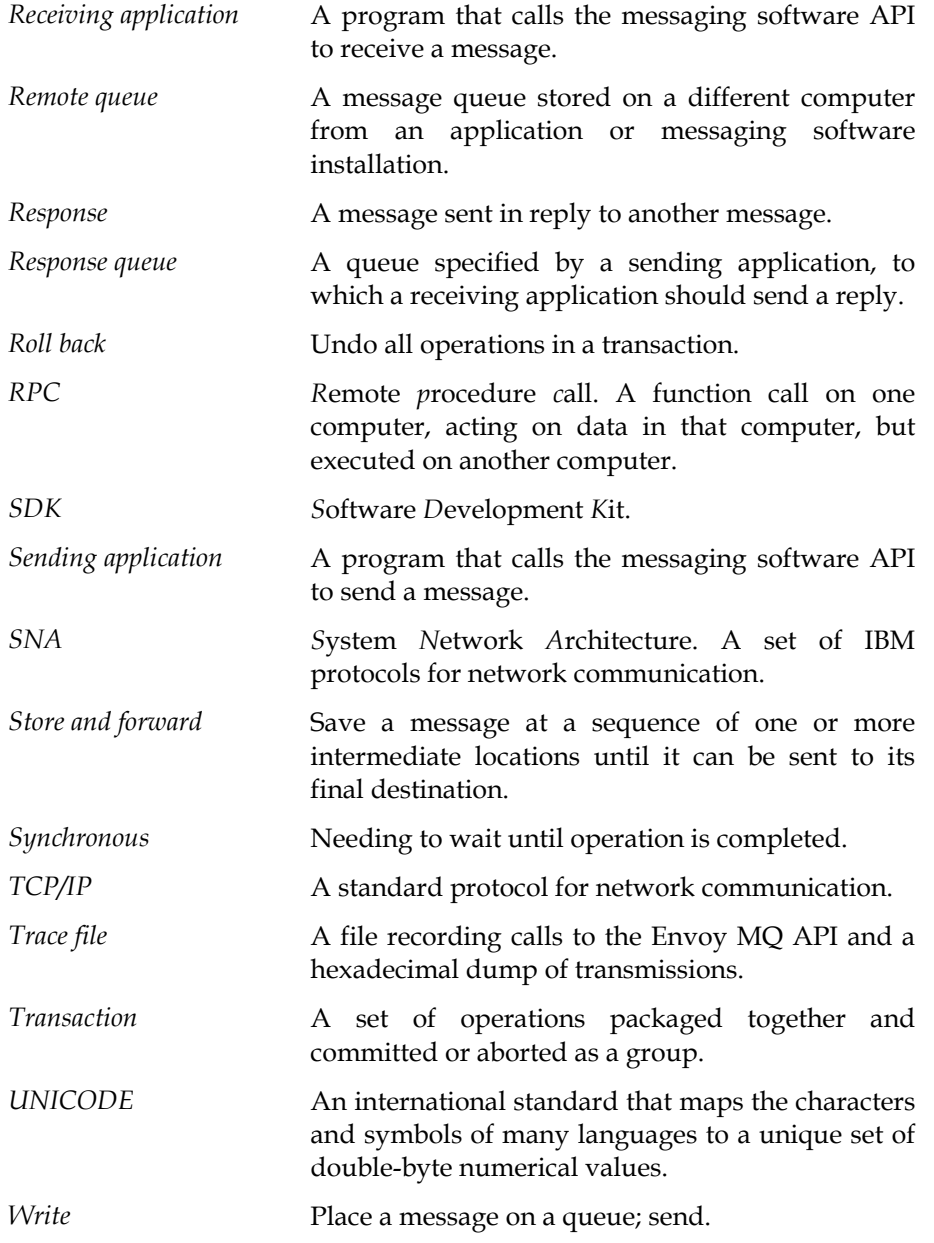

## <span id="page-59-0"></span>**Envoy MQ Programmer's Guide**

# **Index**

Envoy MQ Client, 25 Envoy MQ API, 31 Asynchronous messaging, 5, 10 FMQAbort(), 36 Asynchronous receive, 12, 33 FMQCommit(), 36 Authentication, 12, 33 FMQConnect(), 34 Callback function, 12, 33 FMQDebug(), 37 Certificates FMQDisconnect(), 35 registering, 33 FMQGetLogPath(), 37 CICS FMQSetLogPath(), 37 version support, 15 FMQV1Connect(), 35 Code page FMQVersion(), 38 translation table, 18 MQCreateQueue(), 32 Code pages MQFreeSecurityContext(), 33 translation, 28 MQGetQueueSecurity(), 33 Configuration MQGetSecurityContext(), 33 Envoy MQ Client, 16 MQLocateBegin(), 33 files, 16 MQReceiveMessage(), 33 Connection MQRegisterCertificate(), 33 defining, 17 MQSetQueueSecurity(), 33 Connectionless messaging, 5, 10 Envoy MQ Client, 2 Debugging, 37 API, 25 Default connection configuration, 16 Envoy MQ Connector, 18 data structures, 26 Default logon method, 21 error handling, 29 Encryption, 12 header files, 26 Environment variables, 20 installation, 16 FMQCONNECT, 21 link libraries, 31 FMQDEBUG, 20, 37 named union, 26 FMQLOGPATH, 20, 37 ping-pong test program, 39 FMQOVERRIDE, 16 security, 21 FMQROOT, 16 system requirements, 15 Envoy MQ, 8 testing operation, 22 API, 9 client-server, 9 Envoy MQ Connector components, 9 default connection, 18 differences from MSMQ, 10 Envoy MQ Server, 1 documentation, 3 addressing, 10, 11

API and the sample application programs, 39 interaction with MSMQ, 10 defining connection, 17

#### **Envoy MQ Programmer's Guide Index**

security, 12 handle, 11 selecting nondefault, 34 local or remote, 7, 11 Error handling location, 11 Envoy MQ Client, 29 naming, 7, 11 Error logging, 36, 37 searching, 33 Explicit logon method, 21 Messages fmqdccfq defined, 6 configuration program, 17 receiving, 33<br>FMQOVERRIDE, 16 microsoft Messa FMQROOT, 16 MOMSGPROPS FMQV1Connect() and the control of the data structure, 26 version 1.0 compatibility, 35 MQPROPVARIANT fmqver data structure, 26 version utility, 38 and 100 million in the version utility, 38 Format names, 7 MQQMPROPS GUID names, 7 data structure, 26 gwping MQQUEUEPROPS source code example, 39 data structure, 26 gwping program MQVAL macro, 27 for Envoy MQ Client, 39 MSMQ, 5 gwping test program, 22 concepts, 6 for Envoy MQ Client, 39 documentation, 4 Header files **Multithreaded** applications, 11 Envoy MQ Client, 26 Contract Contract Continue help, 4 Help **Department Controller** OpenVMS online, 4 version support, 15 Installation **Installation Operating systems** Envoy MQ Client, 16 supported, 15 IP address OS/400 Envoy MQ Connector, 17 version support, 15 ISO Reference Model, 6 Path names, 7 Libraries **Ping-pong messaging** Envoy MQ Client, 31 sample program, 39 Local queues, 7, 11 Ping-pong test Log file Envoy MQ Client, 22 debugging, 37 et al. et al. et al. et al. et al. et al. et al. et al. et al. et al. et al. et al. et al. et al setting, 36 Property values Log files notation, 27 debugging, 30 PROPVARIANT error, 30 data structure, 27 Logon Queue manager default method, 21 properties, 13 Windows, 18 **Remote procedure call**, 10 Logon methods Remote queues, 7, 11 Message properties Security defined, 6 context handle, 33 Message queues **Envoy MQ Client, 21** addressing, 11 **Envoy MQ Server, 12** creating, 32 message, 12

disconnecting, 35 Envoy MQ and MSMQ, 10 Microsoft Message Queue. See MSMQ gwpong program differences from Envoy MQ, 10 enabling debug logging, 37 Envoy MQ applications, 25 explicit method, 21 Queues. See Message queues default and explicit, 21 Sample Envoy MQ application programs, 39 defined, 6 queue, 12, 33

#### **Index Envoy MQ Programmer's Guide**

SNA communication, 16 Synchronous messaging, 10 System requirements Envoy MQ Client, 15 TCP/IP communication, 16 Threads closing, 35 Timeout TCP/IP, 17 **Transactions** aborting, 36 committing, 36 Envoy MQ Client support, 35 Envoy MQ support, 13 MSMQ support, 6

UNICODE translation, 28 Union for property value notation, 27 named, 26 Unisys ClearPath version support, 15 UNIX version support, 15 User registration, 21 Utility programs fmqdccfg, 17 fmqver, 38 **Windows** logon, 21